# Sun SPARC Enterprise<sup>™</sup> M8000/M9000 服务器

产品说明 (适用于 XCP 版本 1092)

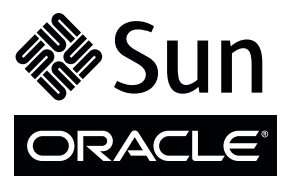

文件号码 821-2789-10 2010 年 5 月,修订版 A 版权所有 © 2010 Oracle 和/或其附属公司。保留所有权利。

FUJITSU LIMITED 对本文档的某些部分提供了技术支持并进行了审校。

本软件和相关文档是根据许可证协议提供的,该许可证协议中规定了关于使用和公开本软件和相关文档的各种限制,并受知识产权法的保护。 除非在许可证协议中明确许可或适用法律明确授权,否则不得以任何形式、任何方式使用、拷贝、复制、翻译、广播、修改、授权、传播、分发、 展示、执行、[发布或显示本软件和相关文档的任](http://www.sun.com/patents)何部分。除非法律要求实现互操作,否则严禁对本软件进行逆向工程设计、反汇编或反编译。 此文档所含信息可能随时被修改,恕不另行通知,我们不保证该信息没有错误。如果贵方发现任何问题,请书面通知我们。

如果将本软件或相关文档交付给美国政府,或者交付给以美国政府名义获得许可证的任何机构,必须符合以下规定:

U.S. GOVERNMENT RIGHTS. Programs, software, databases, and related documentation and technical data delivered to U.S. Government customers are "commercial computer software" or "commercial technical data" pursuant to the applicable Federal Acquisition Regulation and agency-specific supplemental regulations. As such, the use, duplication, disclosure, modification, and adaptation shall be subject to the restrictions and license terms set forth in the applicable Government contract, and, to the extent applicable by the terms of the Government contract, the additional rights set forth in FAR 52.227-19, Commercial Computer Software License (December 2007). Oracle USA, Inc., 500 Oracle Parkway, Redwood City, CA 94065 and FUJITSU LIMITED, 1-1, Kamikodanaka 4-chome, Nakahara-ku, Kawasaki-shi, Kanagawa-ken 211-8588, Japan.

本软件或硬件是为了在各种信息管理应用领域内的一般使用而开发的。它不应被应用于任何存在危险或潜在危险的应用领域,也不是为此而开 发的,其中包括可能会产生人身伤害的应用领域。如果在危险应用领域内使用本软件或硬件,贵方应负责采取所有适当的防范措施,包括备份、 冗余和其它确保安全使用本软件或硬件的措施。对于因在危险应用领域内使用本软件或硬件所造成的一切损失或损害, Oracle Corporation 及 其附属公司和 FUJITSU LIMITED 概不负责。

Oracle 和 Java 是 Oracle 和/或其附属公司的注册商标。其他名称可能是各自所有者的商标。

Fujitsu 和 Fujitsu 徽标是 Fujitsu Limited 的注册商标。

AMD、Opteron、AMD 徽标以及 AMD Opteron 徽标是 Advanced Micro Devices 的商标或注册商标。Intel 和 Intel Xeon 是 Intel Corporation 的商标或注册商标。所有 SPARC 商标均是 SPARC International, Inc 的商标或注册商标,并应按照许可证的规定使用。 UNIX 是通过 X/Open Company, Ltd 授权的注册商标。

本软件或硬件以及文档可能提供了访问第三方内容、产品和服务的方式或有关这些内容、产品和服务的信息。对于第三方内容、产品和服务, Oracle Corporation 及其附属公司和 FUJITSU LIMITED 明确表示不承担任何种类的担保, 亦不对其承担任何责任。对于因访问或使用第三方 内容、产品或服务所造成的任何损失、成本或损害, Oracle Corporation 及其附属公司和 FUJITSU LIMITED 概不负责。

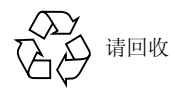

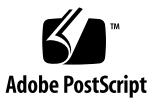

目录

[前言](#page-6-0) **vii**

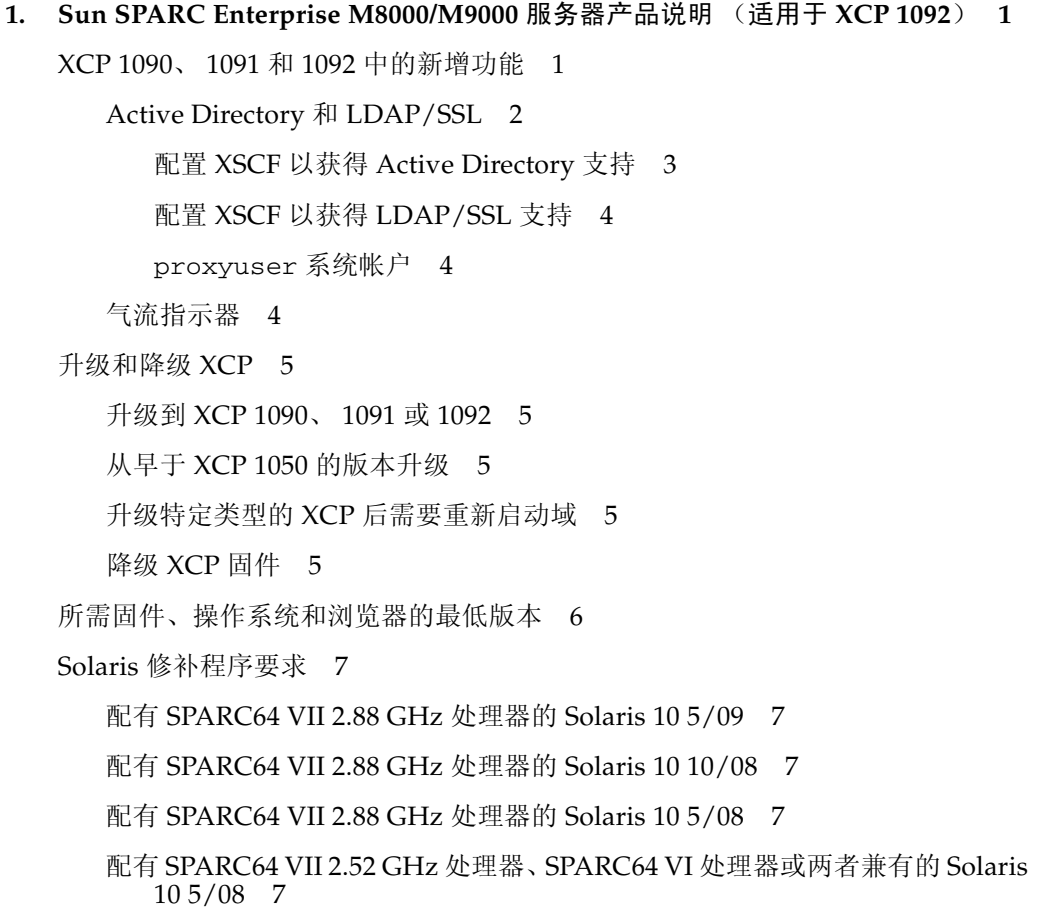

配有 [SPARC64 VII 2.88 GHz](#page-17-0) 处理器的 Solaris 10 8/07 8

配有 [SPARC64 VII 2.52 GHz](#page-17-1) 处理器的 Solaris 10 8/07 8

配有 SPARC64 VI 处理器的 [Solaris 10 8/07 9](#page-18-0)

[Solaris 10 11/06 9](#page-18-1)

获取 Solaris [修补程序](#page-18-2) 9

适用于 [Emulex PCI Express \(PCIe\)](#page-19-0) 卡的修补程序 10

适用于 [QLogic PCIe](#page-19-1) 卡的修补程序 10

[功能性问题和限制](#page-19-2) 10

[SPARC64 VII](#page-20-0) 处理器的限制 11

[一般功能性问题和限制](#page-20-1) 11

[其他信息和过程](#page-21-0) 12

[登录到系统](#page-21-1) 12

从 WAN Boot [服务器进行引导](#page-22-0) 13

[Sun Java Enterprise System 13](#page-22-1)

▼ 启用 [Web Console SMF](#page-23-0) 服务 14

▼ [确定系统中是否存在内存降级现象:](#page-23-1) 14

#### **2.** [有关硬件的信息](#page-24-0) **15**

[硬件问题和解决方法](#page-24-1) 15

从单个 J4200 JBOD [存储阵列引导多个系统](#page-24-2) 15

DVD [驱动器和](#page-25-0) cfgadm 16

[Sun Crypto Accelerator 6000](#page-25-1) 卡 16

[U320 PCIe SCSI](#page-25-2)  $\dagger$  16

[硬件文档更新](#page-25-3) 16

[周围环境要求](#page-26-0) 17

[防静电措施](#page-27-0) 18

[消除静电的方法](#page-28-0) 19

消除 CMU 和 IOU [上的静电](#page-29-0) 20

[接地端口连接位置](#page-32-0) 23

[外形尺寸和重量](#page-34-0) 25 [冷却 \(空气调节\)要求](#page-35-0) 26 [电气规格](#page-36-0) 27 CPU [类型和服务器的最大功耗](#page-37-0) 28 [电气规格](#page-38-0) 29

### **3.** [有关软件的信息](#page-40-0) **31**

XCP [问题和解决方法](#page-40-1) 31

Solaris OS [问题和解决方法](#page-41-0) 32

[所有支持的发行版中的](#page-41-1) Solaris 问题 32

已在 [Solaris 10 10/09](#page-44-0) 中修复的 Solaris 问题 35

已在 [Solaris 10 5/09](#page-44-1) 中修复的 Solaris 问题 35

已在 [Solaris 10 10/08](#page-45-0) 中修复的 Solaris 问题 36

已在 [Solaris 10 5/08](#page-47-0) 中修复的 Solaris 问题 38

已在 [Solaris 10 8/07](#page-50-0) 中修复的 Solaris 问题 41

[文档更新](#page-53-0) 44

- 《[SPARC Enterprise M3000/M4000/M5000/M8000/M9000 Servers XSCF](#page-53-1)  [Reference Manual](#page-53-1)》 44
- 《[SPARC Enterprise M3000/M4000/M5000/M8000/M9000 Servers XSCF](#page-57-0)  [User's Guide](#page-57-0)》 48

# <span id="page-6-0"></span>前言

本产品说明包含有关 Sun SPARC Enterprise M8000/M9000 服务器硬件、软件、固件 和文档的最新重要信息, 涵盖了 XCP 1090、 XCP 1091 和 XCP 1092 固件发行版。本文 档的目标读者是具有计算机网络应用知识且非常熟悉 Oracle Solaris 操作系统的有经验 的系统管理员。

为了便于阅读, 有时在提到服务器名称时使用了缩写。例如, 如果您看到 SPARC Enterprise M9000 服务器或仅仅是 M9000 服务器, 请注意, 完整的产品名称是 Sun SPARC Enterprise M9000 服务器。

注 **–** 通常,产品说明的内容会取代其他产品文档的内容,因为产品说明的发布更频繁。 但是,如果有冲突,请比较每个文档的标题页上的发布日期。

# 相关文档

下表列出了相关文档。所有文档都可以联机获取。请参见第 ix [页的 "从何处查看相关](#page-8-0) [文档"](#page-8-0)。

注 **–** 以下文档中的所有词汇表都已经移至表中列出的单独词汇表文档中。

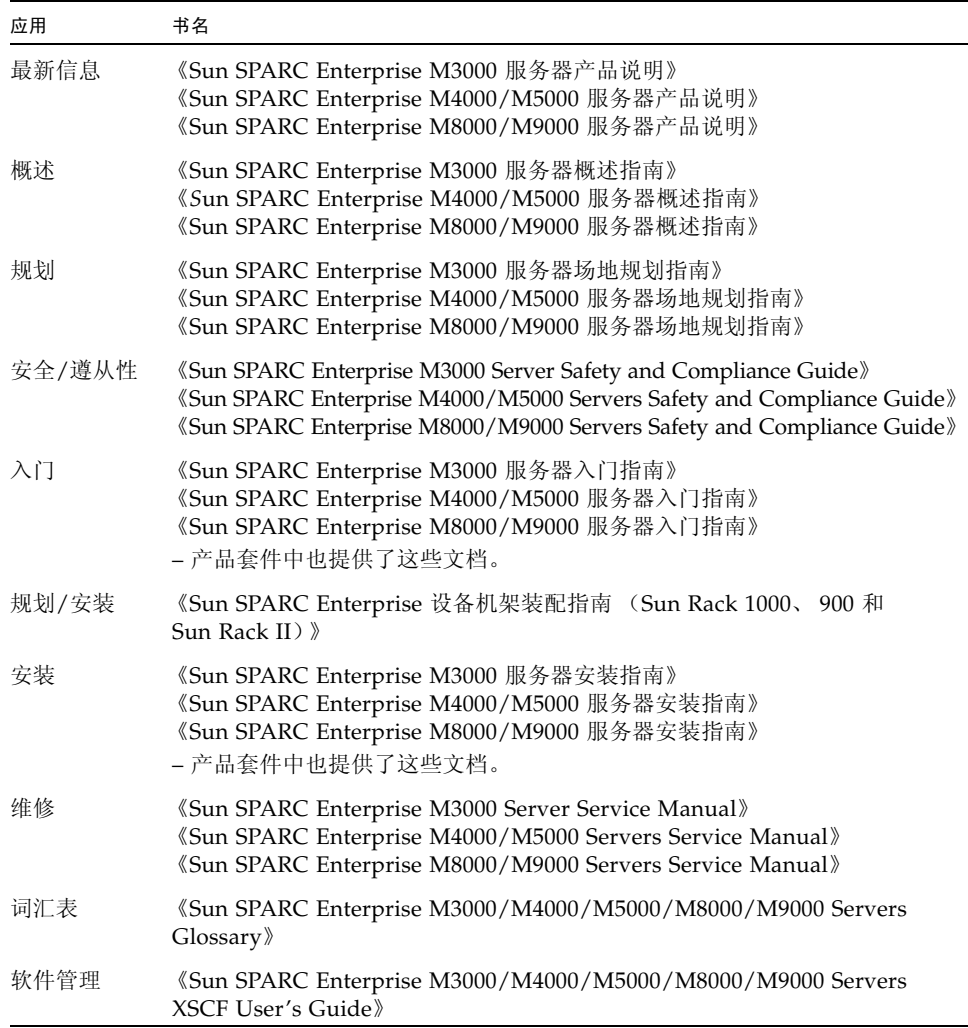

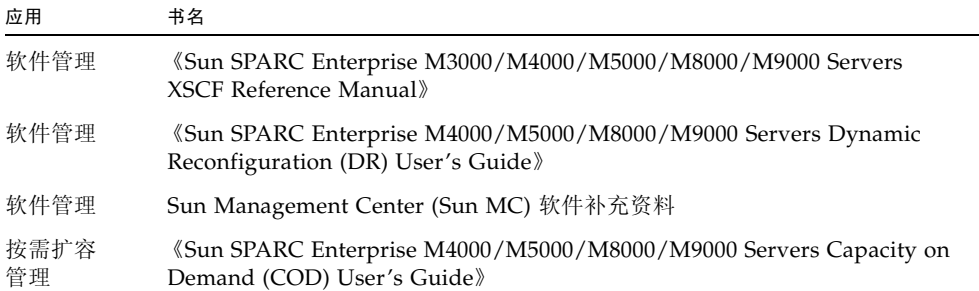

## <span id="page-8-0"></span>从何处查看相关文档

硬件文档:

<http://docs.sun.com/app/docs/prod/sparc.m3k~m3000-hw?l=zh#hic> <http://docs.sun.com/app/docs/prod/sparc.m4k~m4000-hw?l=zh#hic> <http://docs.sun.com/app/docs/prod/sparc.m5k~m5000-hw?l=zh#hic> <http://docs.sun.com/app/docs/prod/sparc.m8k~m8000-hw?l=zh#hic> <http://docs.sun.com/app/docs/prod/sparc.m9k~m9000-hw?l=zh#hic>

软件文档:

<http://docs.sun.com/app/docs/prod/sparc.m9k~m9000-sw?l=zh#hic>

Oracle Solaris 操作系统文档:

<http://docs.sun.com>

# 文档、支持和培训

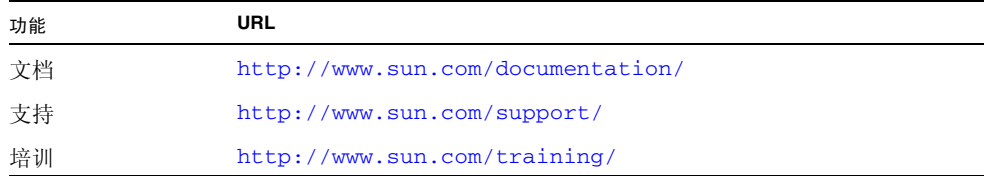

# 文档反馈

若需提交有关本文档的意见和建议,请单击以下网址中的 "Feedback[+]" 链接: <http://docs.sun.com>。请在您的反馈信息中包含文档的书名和文件号码:

《Sun SPARC Enterprise M8000/M9000 服务器产品说明(适用于 XCP 版本 1092)》, 文件号码 821-2789-10。

第 **1** 章

# <span id="page-10-0"></span>Sun SPARC Enterprise M8000/M9000 服务器 产品说明 (适用于 XCP 1092)

本文档涵盖了 XCP 1090、XCP 1091 和 XCP 1092 固件发行版中引入的更改。本章包括 以下各节:

- 第 1 页的"XCP 1090、 1091 和 1092 [中的新增功能"](#page-10-1)
- 第 6 [页的 "所需固件、操作系统和浏览器的最低版本"](#page-15-0)
- 第 7 页的 "Solaris [修补程序要求"](#page-16-0)
- 第 1 页的"XCP 1090、 1091 和 1092 [中的新增功能"](#page-10-1)
- 第 10 [页的 "功能性问题和限制"](#page-19-2)
- 第 12 [页的 "其他信息和过程"](#page-21-0)

## <span id="page-10-1"></span>XCP 1090、 1091 和 1092 中的新增功能

- XCP 1092 发行版更新了有关在 XCP 1091 发行版中引入的 Active Directory 和 LDAP/SSL 的功能以及相关手册页。
- XCP 1092 固件是第一个支持新命令 setpacketfilters(8) 和 showpacketfilteres(8) 的 XCP 发行版。使用 man(1) 命令可以查看新的手册页。

注 **–** 本文档的 2010 年 5 月发行版包含 第 6 [页的 "所需固件、操作系统和浏览器的最](#page-15-0) [低版本"](#page-15-0)的更新信息。

■ XCP 1091 固件中引入了 Active Directory 和 LDAP SSL 功能。请参见第 2 [页的](#page-11-0) "[Active Directory](#page-11-0) 和 LDAP/SSL"、这些命令的手册页以及第 44 [页的 "文档](#page-53-2) [更新"](#page-53-2)。

- XCP 1090 固件是第一个支持气流指示器的 XCP 发行版。有关更多信息,请参见第 [4](#page-13-2) 页 [的 "气流指示器"。](#page-13-2)
- XCP 1090 固件是第一个支持 XSCF 新命令 showdateoffset(8) 的 XCP 发行版。 有关详细信息,请参见手册页。
- XCP 1090 固件是第一个支持 SPARC64 VII 2.88 GHz 处理器的 XCP 发行版。早期 XCP 固件发行版不支持这款较快版本的处理器,在所有其他方面,该处理器与所有 SPARC64 VII 处理器功能相同。请参见第 6 [页的 "所需固件、操作系统和浏览器的](#page-15-0) [最低版本"。](#page-15-0)

## <span id="page-11-1"></span><span id="page-11-0"></span>Active Directory 和 LDAP/SSL

XCP 1091 发行版引入了对 Active Directory® 和 LDAP/SSL 功能的支持。 XCP 1092 发行版引入了一些对这些功能的更改。本节包含关于这些功能的最新信息。

- Active Directory 是 Microsoft™ Corporation 提供的分布式目录服务。它与 LDAP 目录服务类似,用来对用户进行验证。
- LDAP/SSL (原先称为 LDAP over SSL) 通过安全套接字层 (Secure Socket Layer, SSL) 技术向 LDAP 用户提供增强的安全性。它使用 LDAP 目录服务对用户进行验证。

注 **–** 出于安全考虑, XSCF 仅使用 LDAP over SSL 与 Active Directory 服务器或 LDAP/SSL 服务器进行通信。

Active Directory 和 LDAP/SSL 各自都对用户凭证进行验证以及对用户访问联网资源 的权限级别进行授权。它们使用验证在用户访问系统资源之前确认用户的身份,以及授 予用户特定访问权限来控制他们访问联网资源的权限。

用户权限是在 XSCF 上配置的,也可以根据每个用户在网络域中的组成员身份从服务器 中获取。用户可以属于多个组。 Active Directory 或 LDAP/SSL 按照配置用户域的顺 序对用户进行验证。(用户域是用于对用户进行验证的验证域。)

验证后,可以按以下方法确定用户权限:

- 最简单的方法是直接在 XSCF 上通过 Active Directory 或 LDAP/SSL 配置确定用户 权限。有一个同时适用于 Active Directory 和 LDAP/SSL 的 defaultrole 参数。如 果配置或设置此参数,通过 Active Directory 或 LDAP/SSL 进行验证的所有用户都 会被分配此参数中设置的权限。在 Active Directory 或 LDAP/SSL 服务器中设置用 户只需要密码,而与组成员身份无关。
- 如果没有配置或设置 defaultrole 参数, 将根据用户的组成员身份从 Active Directory 或 LDAP/SSL 服务器获取用户权限。在 XSCF 上, 必须使用来自 Active Directory 或 LDAP/SSL 服务器的对应组名来配置组参数。每个组都有与之关联的权限,这些 权限是在 XSCF 上配置的。在对用户进行身份验证后,可以使用用户的组成员来确定 用户的权限。

可以配置三种类型的组:管理员、操作员和自定义。要配置管理员或操作员组,只需 组名。

管理员组具有与之关联的 platadm、 useradm 和 auditadm 权限。操作员组具有与之关 联的 platop 和 auditop 权限。要配置自定义组,需要组名和权限。对于每种类型的组, 最多可以配置五个组。分配到多个组的用户具有的权限是与这些组关联的所有权限总和。

为了支持这些新功能, XSCF Web 的 Settings 菜单上添加了两个新的配置屏幕 (Active Directory 和 LDAP/SSL)。远程用户在通过 Active Directory 或 LDAP/SSL 进行验证后可以登录和使用 XSCF Web。

注 **–** 如果您是 Active Directory 或 LDAP/SSL 用户,请使用 SSH 和密码 (而不是用 户公钥)登录到 XSCF 网络。如果已上载公钥,请使用以下命令将其删除:

### XSCF> **setssh -c delpubkey -a -u proxyuser**

### <span id="page-12-0"></span>配置 XSCF 以获得 Active Directory 支持

setad(8) 命令和 showad(8) 命令让您可以从命令行设置和查看 Active Directory 配置。

默认情况下,禁用 Active Directory 支持。要启用 Active Directory 支持,请使用以下 命令:

#### XSCF> **setad enable**

要禁用 Active Directory 支持, 请使用以下命令:

#### XSCF> **setad disable**

要显示是启用还是禁用了 Active Directory 支持,请输入:

#### XSCF> **showad**

可使用 setad 命令及其各种参数配置 Active Directory。例如,可以使用它来设置一个 主要和五个备用 Active Directory 服务器、分配组名和权限、配置特定的用户域、控制 诊断消息的日志记录以及其他操作。可以在 XSCF 上通过 setad userdomain 命令显 式配置用户域,也可以在登录提示符下按 *user*@*domain* 形式输入用户域。

请参见 setad(8) 和 showad(8) 手册页。

注 **–** 一旦配置和使用了 Active Directory,建议不要降级固件。但是,如果必须降级到 早期版本,请在执行此操作后立即运行以下命令:

#### **restoredefaults -c xscfu**。

### <span id="page-13-0"></span>配置 XSCF 以获得 LDAP/SSL 支持

使用 setldapssl(8) 命令和 showldapssl(8) 命令,您可以从命令行设置和查看 LDAP/SSL 配置。这两个命令对 LDAP/SSL 的作用相当于 setad(8) 命令和 showad(8) 命令对 Active Directory 的作用,并且支持许多相同的参数。

有关更多信息,请参见 setldapssl(8) 手册页和 showldapssl(8) 手册页。

### <span id="page-13-1"></span>proxyuser 系统帐户

为了支持 Active Directory 和 LDAP/SSL, XCP 1091 发行版添加了一个名为 proxyuser 的新系统帐户。使用 Active Directory 或 LDAP/SSL 功能之前,请进行检查以确保不存在 具有该名称的用户帐户。如果有,请使用 deleteuser(8) 命令将其删除,然后在使用这 些功能之前重置 XSCF。

### <span id="page-13-2"></span>气流指示器

XCP 1090 中增加的气流指示器用于确认 SPARC Enterprise M8000/M9000 服务器启动 与运行时排出的气流量。

气流指示器值指示从服务器排出的气流量。这些值不包括外围设备。要显示排气量, 请使用 showenvironment air 命令。

#### XSCF> **showenvironment air** Air Flow:5810CMH

注 **–** 气流监视测量值仅供参考。

有关 showenvironment(8) 命令的详细信息,请参阅手册页。

您还可以使用 SNMP 代理功能获取排气数据。要使用 SNMP 代理功能获取排气数据, 请将最新的 XSCF 扩展 MIB 定义文件安装到 SNMP 管理器。有关 XSCF 扩展 MIB 定义文件的详细信息,请参见 《SPARC Enterprise M3000/M4000/M5000/M8000/ M9000 Servers XSCF User's Guide》。

## <span id="page-14-0"></span>升级和降级 XCP

## <span id="page-14-1"></span>升级到 XCP 1090、 1091 或 1092

有关升级固件的信息,请参见 《Sun SPARC Enterprise M3000/M4000/M5000/ M8000/M9000 Servers XSCF User's Guide》。

注 **–** 在升级 XCP 固件后,请使用 rebootxscf(8) 命令重置 XSCF。

### <span id="page-14-2"></span>从早于 XCP 1050 的版本升级

如果当前运行的版本早于 XCP 1050,将无法直接升级至 XCP 1090、 1091 或 1092。 必须先升级至介于 1050 和 1070 之间 (含 1050 和 1070)的 XCP 中间版本。请联系 Oracle 代表以获取更早的 XCP 发行版。

注 **–** 在更新到 XCP 1050 或更高版本之前,使用 deleteuser(8) 命令删除名为 admin 的任何帐户。从 XCP 1050 开始, admin 帐户名是保留的帐户名。

### <span id="page-14-3"></span>升级特定类型的 XCP 后需要重新启动域

在从介于 XCP 1050 和 1070 (包括 1050 和 1070)之间的版本更新到 XCP 1090 或 XCP 1091 期间已运行的域上,执行动态重新配置 (Dynamic Reconfiguration, DR) 以 添加或更换 SPARC64 VII 处理器时,需要更新 OpenBoot PROM 固件。更新 XCP 并 重新启动域后,会更新 OpenBoot PROM 固件。因此,请在将固件更新到最新的 XCP 发行版后重新启动所有域,不管是添加还是更换了 SPARC64 VII 处理器都是如此。

## <span id="page-14-4"></span>降级 XCP 固件

建议不要将 XCP 固件降级到早期发行版。但是,如果必须将 XCP 1092 固件降级到 XCP 1091 或 XCP 1090 发行版, 或者将 XCP 1091 发行版降级到 XCP 1090 版本, 请在 完成降级后执行以下命令以清除旧式审核日志:

XSCF> **restoredefaults -c xscfu**

# <span id="page-15-0"></span>所需固件、操作系统和浏览器的最低版本

Solaris 操作系统和 Sun Java Enterprise System 软件预先安装在新 Sun SPARC Enterprise M8000/M9000 服务器上。

表 [1-1](#page-15-2) 列出了支持 SPARC64 VI 和 SPARC64 VII 处理器的固件和操作系统 (OS) 的最低 版本。

<span id="page-15-2"></span>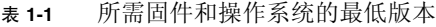

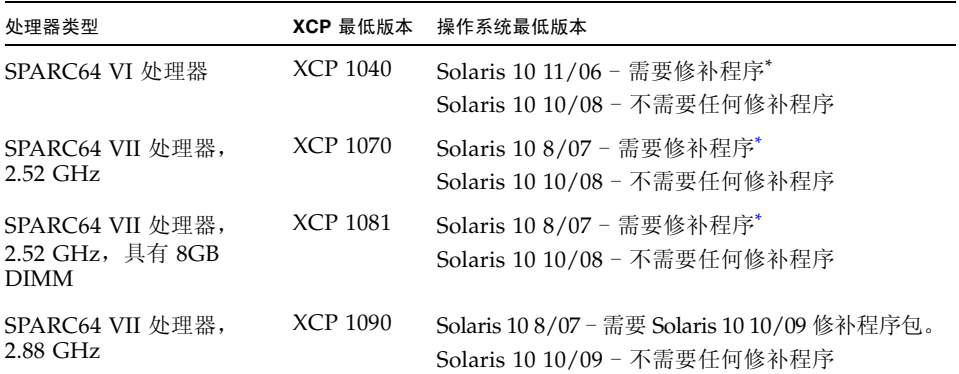

<span id="page-15-1"></span>\* 请参见第 7 页的 "Solaris [修补程序要求"](#page-16-0)。 请访问 <http://sunsolve.sun.com> 获取最新的修补程序修订版。

注 **–** 对于所有发行版,建议安装 SunAlert 修补程序簇。另外请注意, Solaris 10 10/09 修补 程序包也称为 MU8。

许多 Web 浏览器都支持 XSCF Web。经测试证明,表 [1-2](#page-15-3) 中的浏览器与 XSCF Web 兼容。

<span id="page-15-3"></span>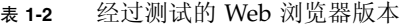

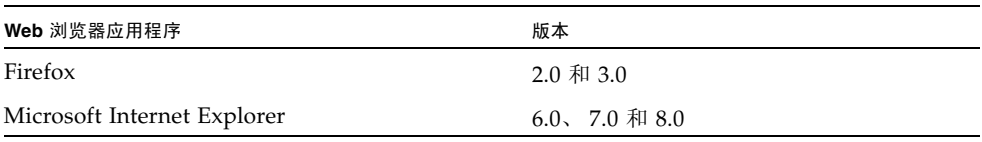

# <span id="page-16-0"></span>Solaris 修补程序要求

本节列出了 M8000/M9000 服务器必需的修补程序、修补程序包和 SunAlert 修补程序 簇。有关修补程序要求的信息以及特殊的安装说明,请始终参阅修补程序的自述文件。

本节中列出的修补程序标识符表示必须安装的修补程序的最低级别。两位数的后缀表示 修补程序的最低修订版级别。请访问 <http://sunsolve.sun.com> 获取最新的修补 程序修订版。请按所列的顺序应用修补程序。

## <span id="page-16-1"></span>配有 SPARC64 VII 2.88 GHz 处理器的 Solaris 10 5/09

需要 Solaris 10 10/09 修补程序句, 建议安装 SunAlert 修补程序簇。请参见:

<http://sunsolve.sun.com/show.do?target=patches/patch-access>

## <span id="page-16-2"></span>配有 SPARC64 VII 2.88 GHz 处理器的 Solaris 10 10/08

需要 Solaris 10 10/09 修补程序句, 建议安装 SunAlert 修补程序簇。请参见:

<http://sunsolve.sun.com/show.do?target=patches/patch-access>

## <span id="page-16-3"></span>配有 SPARC64 VII 2.88 GHz 处理器的 Solaris 10 5/08

需要 Solaris 10 10/09 修补程序包, 建议安装 SunAlert 修补程序簇。请参见:

<http://sunsolve.sun.com/show.do?target=patches/patch-access>

## <span id="page-16-4"></span>配有 SPARC64 VII 2.52 GHz 处理器、SPARC64 VI 处理器或两者兼有的 Solaris 10 5/08

修补程序 137137-09 – SunOS 5.10:内核修补程序。

## <span id="page-17-0"></span>配有 SPARC64 VII 2.88 GHz 处理器的 Solaris 10 8/07

- 需要 Solaris 10 10/09 修补程序包, 建议安装 SunAlert 修补程序簇。请参见: <http://sunsolve.sun.com/show.do?target=patches/patch-access>
- 另外,不能在配有 SPARC64 VII 处理器的域中全新安装 Solaris 10 8/07 OS。 可以采用以下两种解决方法:
	- 创建一个完全修补的映像, 然后使用 Jumpstart。
	- 开始在仅配有 SPARC64 VI 处理器的域中安装 OS,添加必需的修补程序, 然后将 SPARC64 VII 处理器添加到该域。

注 **–** 请参见 [http://sunsolve.sun.com/search/document.do?assetkey=](http://sunsolve.sun.com/search/document.do?assetkey=1-62-252447-1) [1-62-252447-1](http://sunsolve.sun.com/search/document.do?assetkey=1-62-252447-1)

### <span id="page-17-1"></span>配有 SPARC64 VII 2.52 GHz 处理器的 Solaris 10 8/07

只有在配有 SPARC64 VII 2.52 GHz 处理器的服务器上, Solaris 10 8/07 OS 才需要下 列修补程序。按照下列顺序安装以下修补程序:

- 1. 119254-51 SunOS 5.10: Install and Patch Utilities Patch
- 2. 125891-01 SunOS 5.10: libc\_psr\_hwcap.so.1 修补程序
- 3. 127755-01 SunOS 5.10: Fault Manager 修补程序
- 4. 127127-11 SunOS 5.10:内核修补程序

在正常的域操作期间,装有修补程序 127127-11 的 Solaris 10 8/07 OS 可能出现紧急 情况/陷阱。 (CR 6720261) 要防止出现此问题,必须在系统规范文件 (/etc/system) 中设置以下参数:

set heaplp use stlb=0

然后重新引导域。

另外,不能在配有 SPARC64 VII 处理器的域中全新安装 Solaris 10 8/07 OS。可以采用 以下两种解决方法:

- 创建一个完全修补的映像, 然后使用 Jumpstart。
- 开始在仅配有 SPARC64 VI 处理器的域中安装 OS, 添加必需的修补程序, 然后将 SPARC64 VII 处理器添加到该域。

## <span id="page-18-0"></span>配有 SPARC64 VI 处理器的 Solaris 10 8/07 无。

## Solaris 10 11/06

<span id="page-18-1"></span>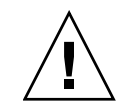

注意 **–** 对于运行 Solaris 10 11/06 OS 的 Sun SPARC Enterprise M8000/9000 服务器, 在使用 Sun Connection Update Manager 之前,必须先在系统上安装修补程序 123003- 03 和 124171-06。可从 <http://sunsolve.sun.com> 获得这些修补程序。

以下修补程序是 Solaris 10 11/06 OS 所必需的。请注意, Solaris 10 11/06 不支持 SPARC64 VII 处理器, 即使安装了这些必需的修补程序也是如此。请按照所列顺序 安装这些修补程序:

- 1. 118833-36 继续后面的操作前请重新引导域。
- 2. 125100-10 有关其他修补程序要求的列表,请参见修补程序自述文件。
- 3. 123839-07
- 4. 120068-03
- 5. 125424-01
- 6. 118918-24
- 7. 120222-21
- 8. 125127-01 继续后面的操作前请重新引导域。
- 9. 125670-02
- 10. 125166-05

## <span id="page-18-2"></span>获取 Solaris 修补程序

可使用 Sun<sup>sm</sup> Connection Update Manager 在必要时重新安装修补程序, 或者在系统 上更新最新的必需修补程序集。有关 Sun Connection Update Manager 的更多信息, 请参阅位于以下位置的 Sun Update Connection System 管理指南:

<http://docs.sun.com/app/docs/prod/updconn.sys?l=zh>

或访问:

<http://wikis.sun.com/display/SunConnection/Update+Manager>

修补程序下载内容中包含安装信息和自述文件。

可通过以下两种方式注册您的系统并使用 Sun Connection Update Manager 获取最新 的 Solaris OS 修补程序:

- 使用 Update Manager GUI 获取修补程序。有关更多信息, 请参阅先前提到的链接 中的 Sun Update Connection 文档。
- 使用 smpatch(1M) 命令获取修补程序。有关更多信息,请参阅 smpatch(1M) 手册 页或适用于您的 Solaris 版本的参考手册集合。

# <span id="page-19-0"></span>适用于 Emulex PCI Express (PCIe) 卡的 修补程序

以下 Emulex 卡需要使用修补程序 120222-27 中提供的驱动程序:

- Sun StorageTek™ Enterprise Class 4 千兆位双端口光纤通道 PCIe HBA (部件 SG-XPCIE2FC-EM4)
- Sun StorageTek Enterprise Class 4 千兆位单端口光纤通道 PCIe HBA (部件 SG-XPCIE1FC-EM4)

# <span id="page-19-1"></span>适用于 QLogic PCIe 卡的修补程序

以下 QLogic 卡需要使用修补程序 125166-10 中提供的驱动程序:

- Sun StorageTek Enterprise Class 4 千兆位双端口光纤通道 PCIe HBA (部件 SG-XPCIE2FC-QF4)
- Sun StorageTek Enterprise Class 4 千兆位单端口光纤通道 PCIe HBA (部件 SG-XPCIE1FC-QF4)

# <span id="page-19-2"></span>功能性问题和限制

本节说明了此次发行时已知的问题和限制。

## SPARC64 VII 处理器的限制

<span id="page-20-0"></span>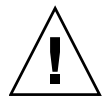

注意 **–** 必须先完成对 XCP 固件和 Solaris OS 的升级,再将 SPARC 64 VII 处理器插入 机箱。

## 一般功能性问题和限制

<span id="page-20-1"></span>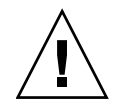

注意 **–** 有关动态重新配置 (Dynamic Reconfiguration, DR) 和热插拔问题的信息,请参见 第 32 页的 "Solaris OS [问题和解决方法"](#page-41-2)。

注 **–** 不要将服务处理器 (Service Processor, SP) 用作网络时间协议 (Network Time Protocol, NTP) 服务器。使用独立的 NTP 服务器可为在 SP 和域上维持一致的时间 提供最佳可靠性。有关 NTP 的更多信息, 请参见位于以下位置的 Sun Blueprint 文档 《Using NTP to Control and Synchronize System Clocks》: <http://www.sun.com/blueprints/0701/NTP.pdf>

- 不能使用以下用户帐户名,因为它们保留供系统使用:adm、 admin、 apache、 bin、 daemon、 default、 ldap、 nobody、 ntp、 operator、 proxyuser、 root、 rpc、 rpcuser 和 sshd。
- XSCF 用户帐户用户名无法匹配 LDAP 用户名, XSCF 用户帐号 (UID) 无法匹配 LDAP UID 号。
- 在使用外部电源控制器的外部电源控制接口时,不支持以下通知信号:
	- OS 紧急情况或服务器硬件错误信号 (\*CPUN/RTNU)
	- 服务器硬件错误信号 (电源故障、温度错误和风扇错误)
- 当您使用 XSCF 导入 XCP 或更新固件时,可能会看到 Web 浏览器上显示 Web 会话 ID 错误。当您在 "Autologout" 设置中将超时期限指定为 30 分钟以上时,可能会显 示 "Internal Server Errors"。要重新连接到 XSCF Web, 请关闭当前的浏览器, 然后 打开新的浏览器。
- 对于本 XSCF 发行版, XSCF 浏览器用户界面 (XSCF Web) 不支持外部 I/O 扩展单元 管理器功能。
- 使用 XSCF Web 之前,请禁用弹出窗口阻止功能并删除所有插件 (如随浏览器安装 的搜索工具)。
- XSCF-LAN 与自动协商兼容。将与 XSCF-LAN 连接的网络设备设置为自动协商模式。 否则, 在连接 XSCF-LAN 和网络设备 (根据 IEEE 802.3 规则固定为全双工模式)时, XSCF-LAN 将以半双工模式进行通信,因而网络通信速度可能会下降或者可能会出现 通信错误。
- 由于 DR 和 ZFS 文件系统的互操作性问题,提供 M8000/M9000 服务器时, 使用 UFS 文件系统进行了预先安装。请参见表 [3-2](#page-41-3) 中的 CR 6522017。
- 有关 I/O 选项和存储的信息(如域中支持的卡数), 请参见 Sun Cross Platform IO Support 页面:

<http://wikis.sun.com/display/PlatformIoSupport/Home/>

- 请勿同时使用 CD-RW/DVD-RW 驱动器单元和磁带机单元。
- 如果没有双供电线路选件,则电源电缆在单供电线路服务器上不是冗余的。必须始终 连接所有电源电缆并打开其电源。
- 不支持使用外部 I/O 扩展单元将主服务器连接到外部引导磁盘驱动器。
- 将 addfru(8) 或 replacefru(8) 命令用于使用中更换后,M8000/M9000 服务器上 的 DR 操作可能会失败 (并显示有关板不可用于 DR 的误导消息)。在使用中更换 已完成但未在 "maintenance" 菜单中进行诊断测试时,会出现此情况。在 addfru(8) 或 replacefru(8) 命令的 "maintenance" 菜单中执行诊断以避免出现此问题。要进 行恢复,请执行 testsb(8) 命令,或者使用 deletefru(8) 命令删除 CPU/内存板 单元,然后重试 addfru(8) 命令。
- setsnmp(8) 和 showsnmp(8) 命令不通知用户授权失败。如果出现这种故障, 请确认 SNMP 陷阱主机是在正常运行,然后使用正确的用户名重新执行该命令。

# <span id="page-21-0"></span>其他信息和过程

本节说明了此次发行时已知的其他问题和限制。

### <span id="page-21-1"></span>登录到系统

除了标准的 *default* 登录名之外, M3000/M4000/M5000/M8000/M9000 服务器还提供 了一个名为 admin 的临时登录名,可以使用该登录名通过串行端口进行远程初始登录。 admin 用户的权限固定为 useradm, 不能更改。不能使用标准 UNIX 用户名和密码验 证或 SSH 公钥验证以临时 admin 身份登录。该临时 admin 帐户没有密码, 也不能为 其添加密码。

某个用户以 default 用户身份登录之后, 或者某个以临时 admin 身份登录的用户成功 添加了第一个具有有效密码和权限的用户之后,此临时 admin 帐户将被禁用。

如果在使用 default 登录名之前无法以临时 admin 身份登录,可以执行 showuser -l 命令来确定是否有其他用户执行了上述操作。

## <span id="page-22-0"></span>从 WAN Boot 服务器进行引导

借助 WAN Boot 安装方法,您可以使用 HTTP 通过广域网 (wide area network, WAN) 引导和安装软件。要支持从 WAN Boot 服务器引导 M8000/M9000 服务器,必须安装 适当的 wanboot 可执行文件,并具备 OpenBoot™ 版本 4.24.10 或更高版本,以提供所 需的硬件支持。

有关 WAN Boot 服务器的信息,请参阅适用于您所用 Solaris 10 OS 版本的《Solaris 10 安装指南:基于网络的安装》。您可以在以下位置找到 Solaris 10 OS 文档:

<http://docs.sun.com/app/docs/prod/solaris.10?l=zh>

如果不升级 wanboot 可执行文件,服务器将会出现紧急情况,并显示类似以下内容的 消息:

krtld: load\_exec: fail to expand cpu/\$CPU krtld: error during initial load/link phase panic - boot: exitto64 returned from client program

### <span id="page-22-1"></span>Sun Java Enterprise System

Sun Java™ Enterprise System 是一套综合性软件和生命周期服务,可充分利用您的软 件投资。可以从以下 Web 地址获取软件和安装说明:

<http://www.sun.com/software/javaenterprisesystem/index.jsp>

软件可能不包括服务器必需的修补程序。安装软件后,请参阅第 7 页的 "[Solaris](#page-16-0) 修补 [程序要求"以](#page-16-0)获得有关检查和安装必需的修补程序的信息。

有关概述和文档,请访问:

<http://www.sun.com/service/javaes/index.xml>

注 - 由于在您的系统上安装 Java Enterprise System 5 Update 1 时会出现问题, 因此 可能需要启用 Web Console SMF 服务。

<span id="page-23-0"></span>▼ 启用 Web Console SMF 服务

● 以 root 身份登录到终端, 然后启用该服务。

#### # **svcadm enable svc:/system/webconsole:console**

如果必须重新装入软件,请访问以下 Web 站点以获取相关的下载和安装说明:

<http://www.sun.com/software/preinstall>

您新下载的软件副本可能不包含服务器所必需的修补程序。安装软件之前,请参阅 第 7 页的 "Solaris [修补程序要求"以](#page-16-0)获得有关检查和安装必需的修补程序的信息。

- <span id="page-23-1"></span>▼ 确定系统中是否存在内存降级现象:
	- **1.** 登录到 **XSCF**。
	- **2.** 键入以下命令:

XSCF> **showstatus**

**3.** 下面的示例显示了主板单元上编号为 0A 的 DIMM 具有降级的内存:

XSCF> **showstatus** MBU\_A Status: Normal; MEM#0A Status:Degraded

第 **2** 章

# <span id="page-24-0"></span>有关硬件的信息

本节介绍有关 SPARC Enterprise M8000/M9000 服务器硬件的特别说明和问题。

- 第 15 [页的 "硬件问题和解决方法"](#page-24-1)
- 第 16 [页的 "硬件文档更新"](#page-25-3)

## <span id="page-24-1"></span>硬件问题和解决方法

## <span id="page-24-2"></span>从单个 J4200 JBOD 存储阵列引导多个系统

Sun Storage J4200 SAS JBOD 阵列有六个通用 SAS 连接器。使用 FW 版本 3A32 或更 高版本,可以将其中的每一个连接到单独的 SAS 启动器,因此最多可将六个系统连接 到阵列。每个系统都可以将阵列上的不同磁盘用作其引导设备。 J4200 阵列有 12 个磁 盘,因此可以镜像每个引导设备以实现较高的可靠性。可以将 J4200 阵列配置到多个区 域以提供更安全的环境。

有关相关信息,请参见位于以下位置的 Sun StorageTek Common Array Manager 软件 文档:

<http://docs.sun.com/app/docs/prod/stor.arrmgr#hic?l=zh>

请特别参见以下文档:

- 《Sun StorageTek Common Array Manager 软件 6.4.1 版发行说明》
- 《适用于开放系统的 Sun StorageTek Common Array Manager 用户指南》

## <span id="page-25-0"></span>DVD 驱动器和 cfgadm

Solaris cfgadm(1M) 命令并不始终从 SPARC Enterprise M8000/M9000 服务器的域中 取消 DVD 驱动器的配置。

使用 cfgadm(1M) 命令取消配置 DVD 驱动器之前,禁用卷管理守护进程 (vold)。要禁 用 vold,请通过发出 /etc/init.d/volmgt stop 命令停止该守护进程。移除或插 入设备以后,通过执行 /etc/init.d/volmgt start 命令重新启动该守护进程。

## <span id="page-25-1"></span>Sun Crypto Accelerator 6000 卡

如果您使用的不是 Sun Crypto Accelerator (SCA) 6000 卡驱动程序的正确版本, 则对 SCA 6000 卡执行热插拔操作可能会导致 SPARC Enterprise M8000/M9000 服务器出现 紧急情况或挂起。在执行了必需的引导固件升级之后,1.1 版的 SCA6000 驱动程序及固 件将会支持热插拔操作。1.0 版本的 SCA6000 驱动程序不支持热插拔,因此不应使用该 版本。

## <span id="page-25-2"></span>U320 PCIe SCSI 卡

SPARC Enterprise M8000/M9000 服务器的 PCI 盒不支持 U320 PCIe SCSI 卡 (部件号 为 375-3357-01/02)。客户必须至少使用部件号 375-3357-03。

## 硬件文档更新

本节包含在文档集发布后公开的最新重要硬件信息和更正。

<span id="page-25-3"></span>表 **2-1** 硬件文档更新

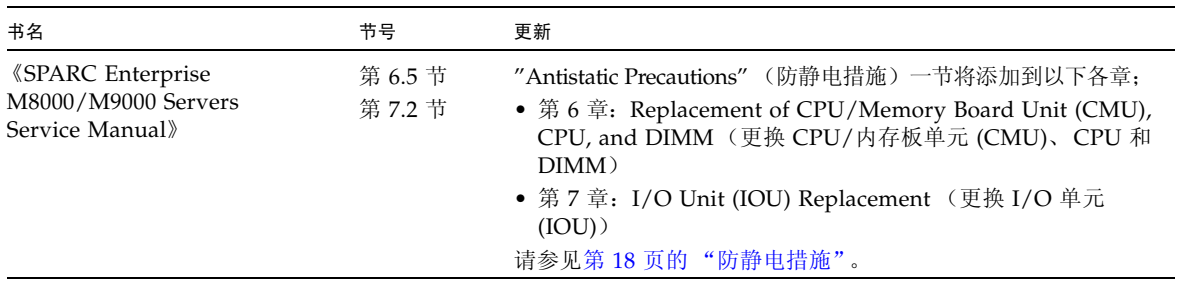

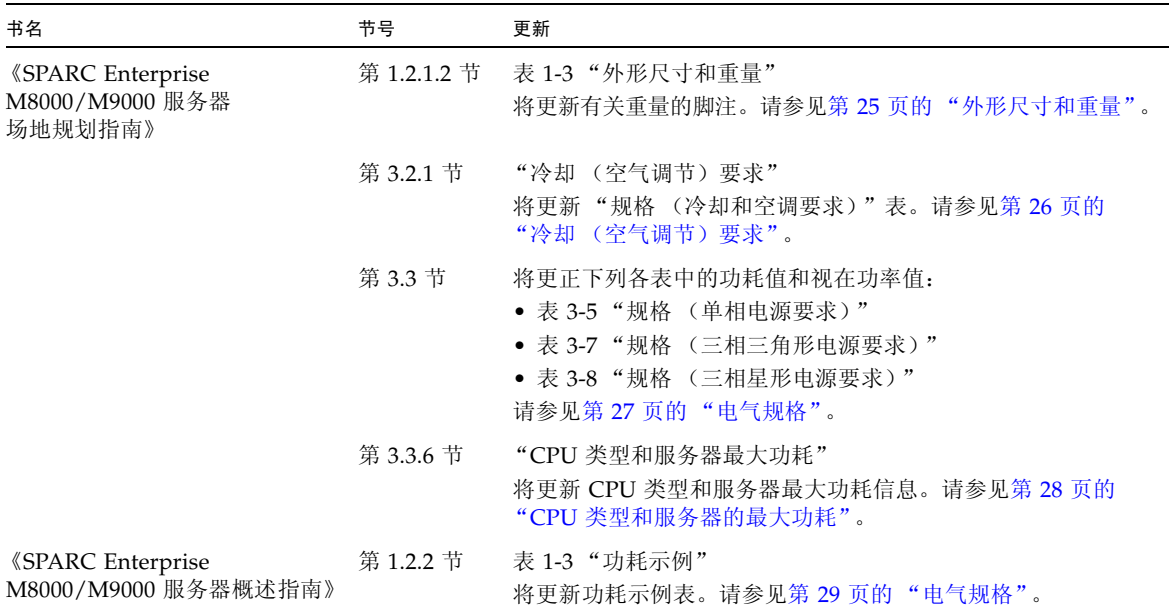

### 表 **2-1** 硬件文档更新 (续)

## 周围环境要求

将对 《Sun SPARC Enterprise M8000/M9000 服务器概述指南》的第 2.2.1 节中的表更 新下面的表 [2-2](#page-26-1) 中的信息。

<span id="page-26-1"></span><span id="page-26-0"></span>表 **2-2** 周围环境要求

|             | 工作范围                                 | 非工作范围                                                           | 最佳范围                                 |
|-------------|--------------------------------------|-----------------------------------------------------------------|--------------------------------------|
| 环境          | 5°C 至 32°C                           | 拆箱:                                                             | $21^{\circ}$ C 至 23 $^{\circ}$ C     |
| 温度          | $(41^{\circ}F \ncong 89.6^{\circ}F)$ | 0°C 至 50°C (32°F 至 122°F)<br>装箱:<br>-20°C 至 60°C (-4°F 至 140°F) | $(70^{\circ}$ F $\overline{4}$ 74°F) |
| 相对<br>湿度*   | 20% RH 至 80% RH                      | 至 93% RH                                                        | 45% RH 至 50% RH                      |
| 海拔高度<br>限制† | 3,000 米 (10,000 英尺)                  | 12,000 米 (40,000 英尺)                                            |                                      |

#### 表 2-2 周围环境要求 (续)

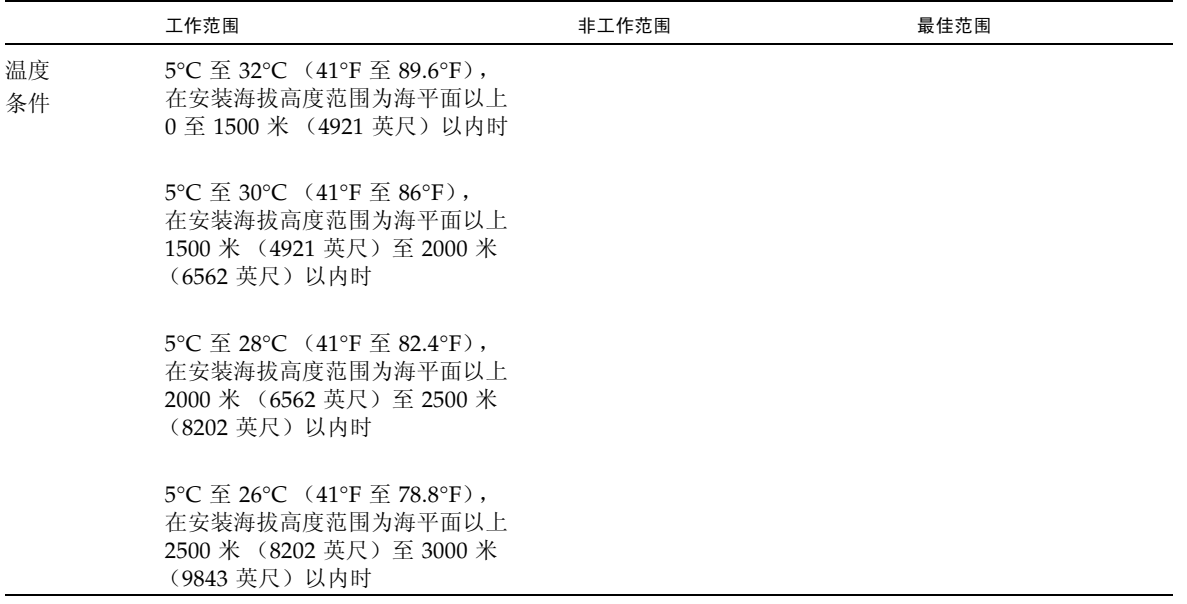

\* 无论温度和湿度是多少都不产生水汽凝结。

† 所有海拔高度都在海平面以上。

# 防静电措施

<span id="page-27-0"></span>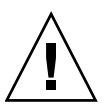

注意 **–** 处理 FRU 之前,确保将防静电手腕带夹子和防静电传导垫连接到机柜接地端口, 并将手腕带的带系在其中一个手腕上。在进行安装之前先消除 FRU 上的静电,方法是将 FRU 放在接地的防静电传导垫上,同时佩戴手腕带。否则可能会造成严重破坏。

处理 《SPARC Enterprise M8000/M9000 Servers Service Manual》的以下各章中所述 的 FRU 时, 确保遵守相关预防措施。

- 第 6 章: Replacement of CPU/Memory Board Unit (CMU), CPU, and DIMM (更换 CPU/内存板单元 (CMU)、 CPU 和 DIMM)
- 第 7 章: I/O Unit (IOU) Replacement (更换 I/O 单元 (IOU))

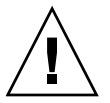

注意 **–** 请勿在未佩戴防静电手腕带的情况下接触 CMU、 IOU 或伪单元,否则可能会 对操作域造成严重破坏。

## <span id="page-28-0"></span>消除静电的方法

本节提供有关消除静电的方法的信息。

**1.** 将防静电传导垫连接到服务器接地端口。请参见第 23 [页的 "接地端口连接位置"](#page-32-0)。

注 - 处理 FRU 时, 请勿使用防静电包或包装材料代替接地的防静电传导垫。

- **2.** 将防静电手腕带夹子连接到服务器接地端口。请参见第 23 [页的 "接地端口连接](#page-32-0) [位置"](#page-32-0)。
- **3.** 确保手腕带的金属内侧直接接触皮肤。 手腕带应该紧贴手腕,以便不会转动。
- 图 2-1 显示金属内侧的防静电手腕带

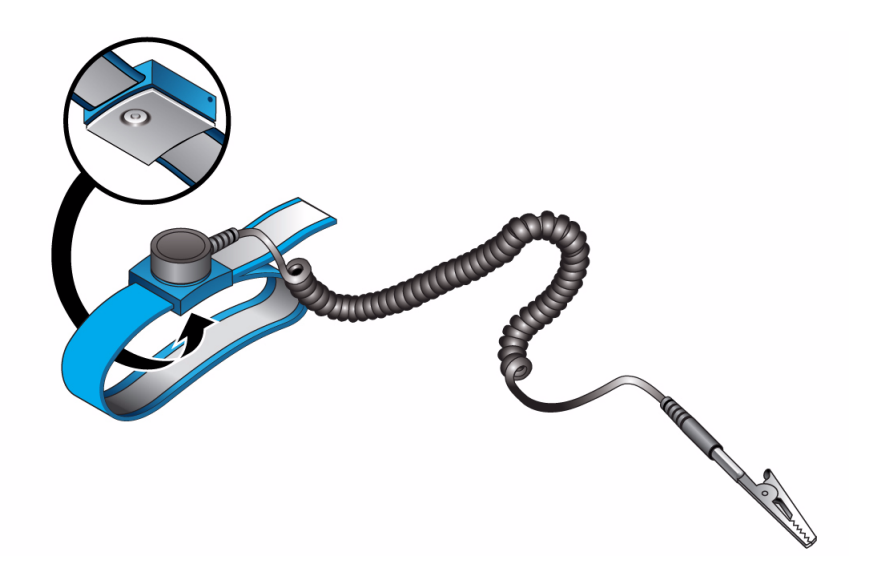

**4.** 要装配 **FRU**,请将其放在接地的防静电传导垫上。使用佩戴防静电手腕带的裸手, 接触 **FRU** 金属机箱 **5** 秒或 **5** 秒以上。

接触 FRU 时,请小心不要损坏诸如装置边缘的连接器之类的部件。

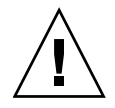

注意 **–** 请勿在未佩戴防静电手腕带的情况下接触 CMU、 IOU 或伪单元,否则可能会 对操作域造成严重破坏。

<span id="page-29-0"></span>消除 CMU 和 IOU 上的静电

- **a.** 在装配新的 **CMU** 或 **IOU** 之前,请将其放在接地的防静电传导垫上。
- **b.** 使用佩戴防静电手腕带的裸手,接触金属机箱 **5** 秒或 **5** 秒以上。(请参见图 [2-2](#page-29-1) 或图 [2-3](#page-30-0))

不能通过触摸标签来消除静电。

<span id="page-29-1"></span><sup>图</sup> **2-2** 金属机箱 (CMU)

接触 5 秒或 5 秒以上。

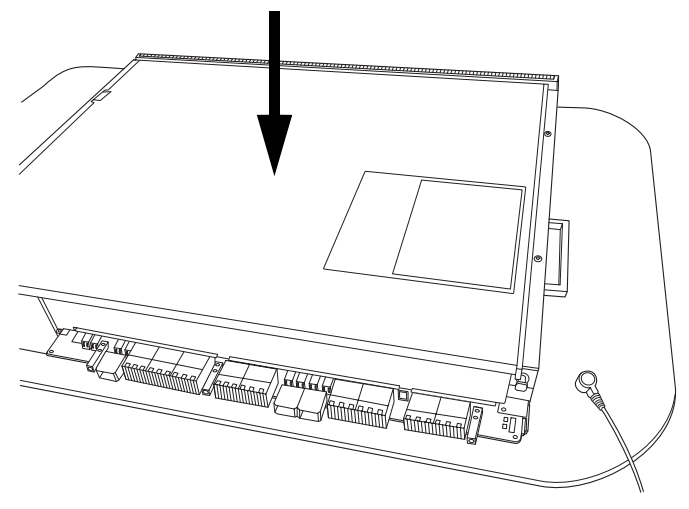

<span id="page-30-0"></span>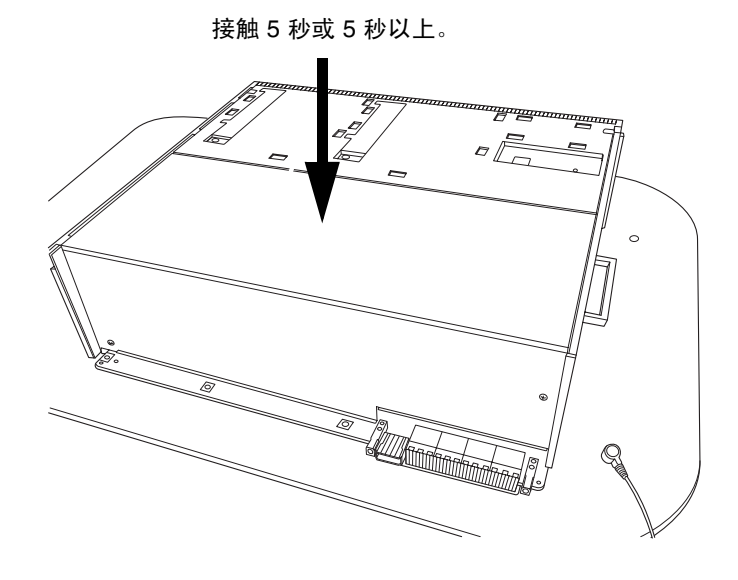

**c.** 使用佩戴防静电手腕带的裸手,接触导向块上各指定点 **5** 秒或 **5** 秒以上。 (请参见图 [2-4](#page-30-1) 或图 [2-5](#page-31-0))

<sup>图</sup> **2-4** 导向块 (CMU)

<span id="page-30-1"></span>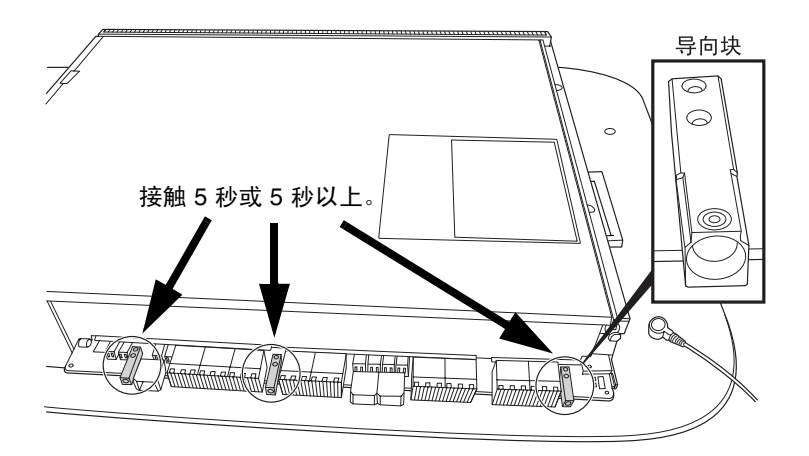

<span id="page-31-0"></span>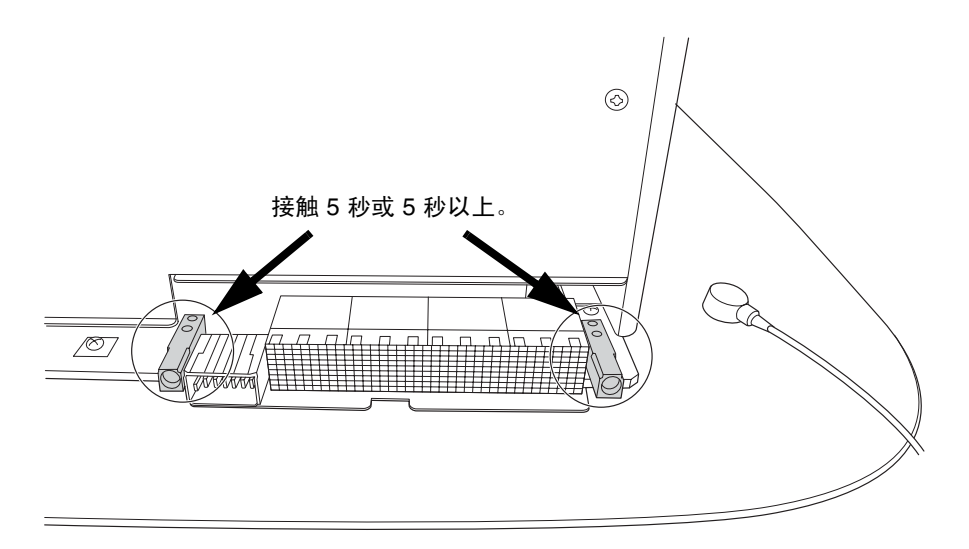

## <span id="page-32-0"></span>接地端口连接位置

本节提供 M8000/M9000 服务器的接地端口连接位置的信息。 接地端口可用于连接防静电手腕带夹子和防静电传导垫。

图 **2-6** M8000 接地端口连接位置 (用于连接手腕带夹子和防静电传导垫)(前视图)

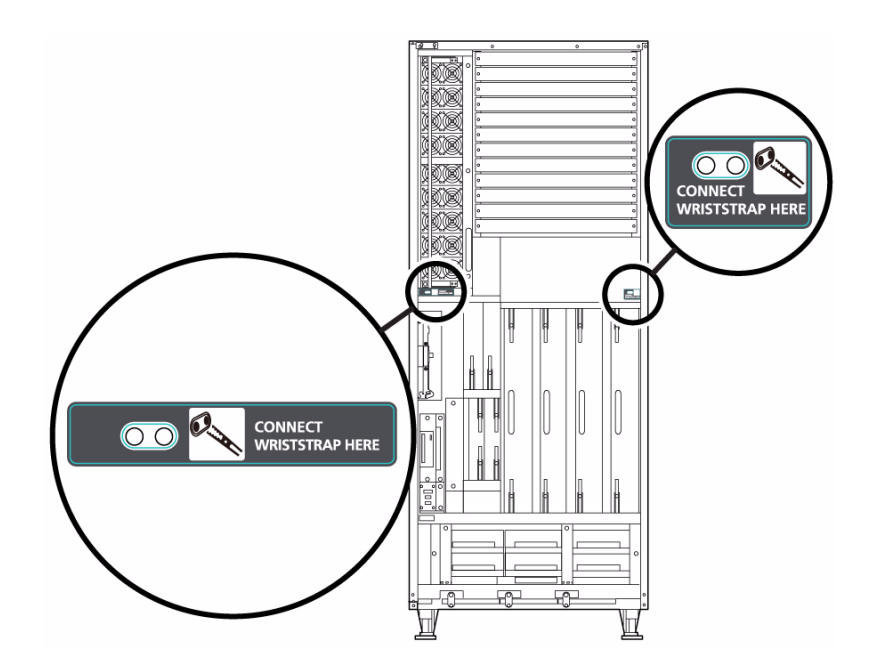

<sup>图</sup> **2-7** M8000 接地端口连接位置 (用于连接手腕带夹子和防静电传导垫)(后视图)

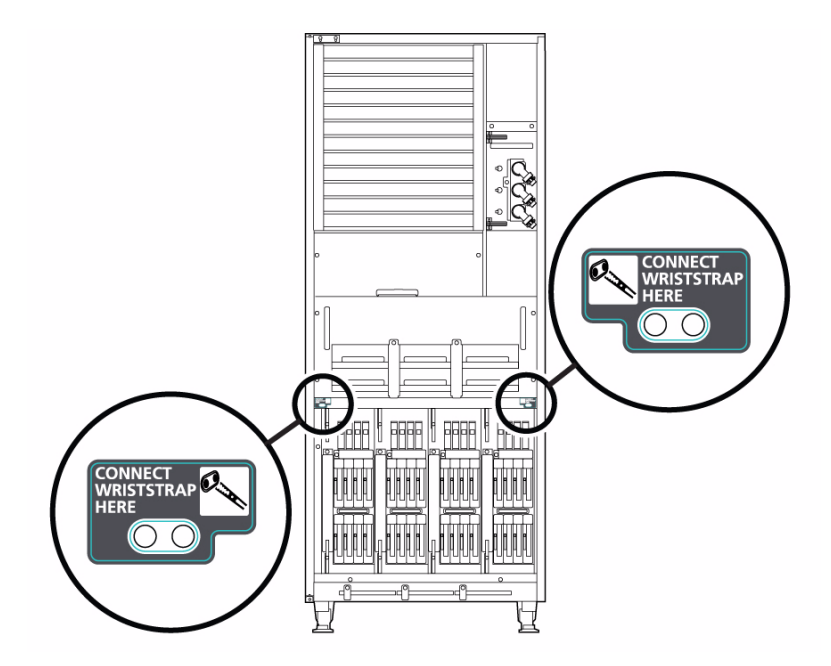

```
图 2-8 M9000 接地端口连接位置 (用于连接手腕带夹子和防静电传导垫)(前视图)
```
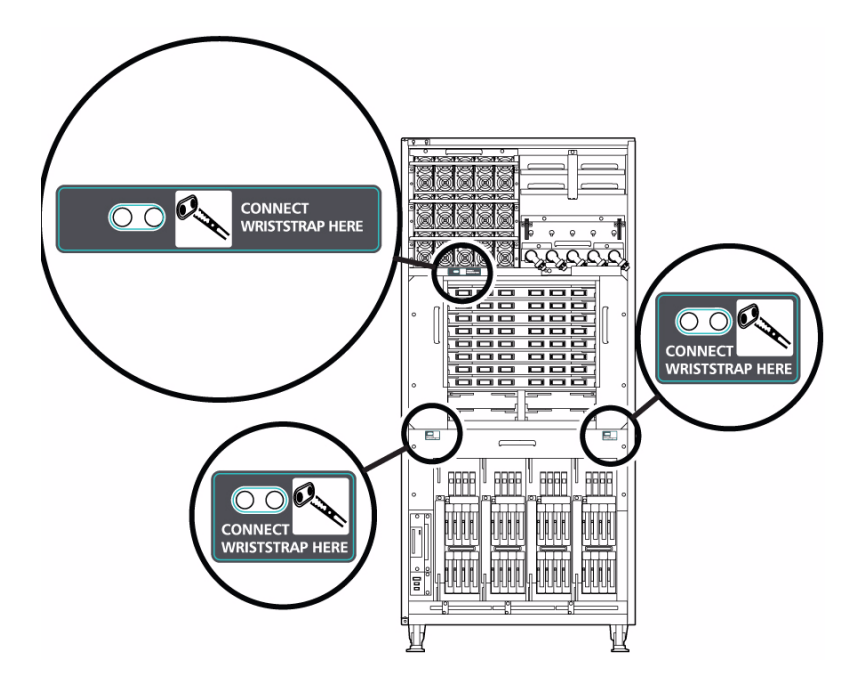

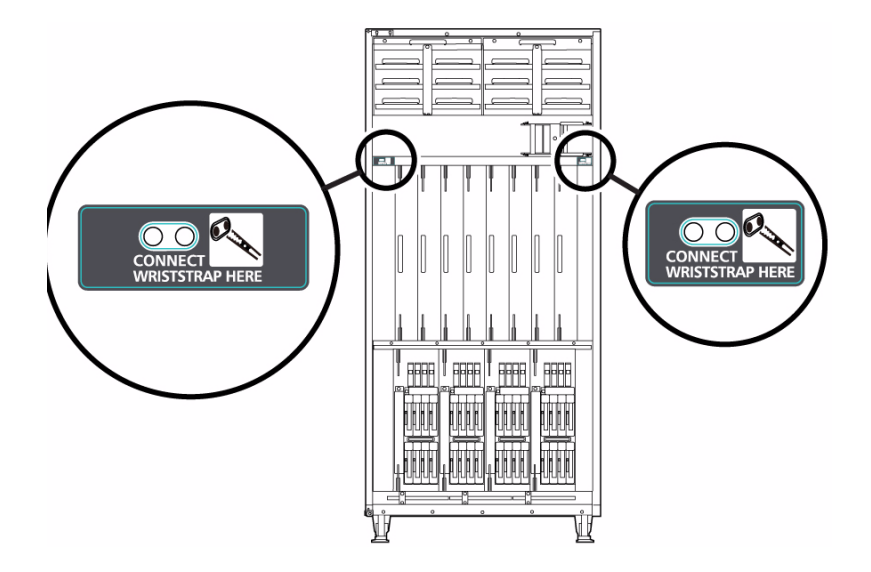

## <span id="page-34-0"></span>外形尺寸和重量

将对 《Sun SPARC Enterprise M8000/M9000 服务器场地规划指南》的第 1.2.1.2 节中 的表更新下面的表 [2-3](#page-34-1) 中的信息。表中列出了 Sun SPARC Enterprise M8000/M9000 服务器机柜的外形尺寸和重量。

<span id="page-34-1"></span>表 **2-3** 安装规格 (外形尺寸和重量)

|                                      |             | 外形尺寸 [毫米 (英寸) ] |             |         |
|--------------------------------------|-------------|-----------------|-------------|---------|
| 名称                                   | 宽度          | 深度              | 高度          | 重量 [千克] |
| SPARC Enterprise M8000 服务器           | 750 (29.5)  | 1260 (49.6)     | 1800 (70.9) | $700^*$ |
| M8000 + 电源机柜                         | 1054 (41.5) | 1260 (49.6)     | 1800 (70.9) | 1020    |
| SPARC Enterprise M9000 服务器<br>(基本机柜) | 850 (33.5)  | 1260 (49.6)     | 1800 (70.9) | 940     |
| (基本机柜)<br>+ 电源机柜<br>M9000            | 1154 (45.4) | 1260 (49.6)     | 1800 (70.9) | 1290    |

#### 表 **2-3** 安装规格 (外形尺寸和重量)(续)

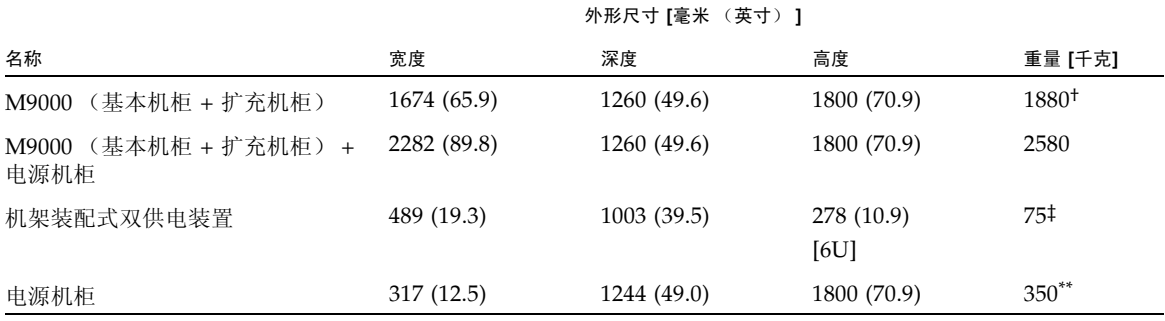

\* 该表中列出的重量是指填充完全的服务器:装配了所有 CMU、IOU、PCI 和 DIMM 插槽。这些重量不包括任何可选硬件(例如外部 I/O扩展单元)的重量

† 如果组合使用基本机柜和扩充机柜,则每个机柜的宽度为 837 毫米 (包括外侧面板)。

‡ 机架装配式双供电装置只能装配在设备机架上。

<span id="page-35-0"></span>\*\* 电源机柜的宽度包括外侧面板。

### 冷却 (空气调节)要求

将对 《Sun SPARC Enterprise M8000/M9000 服务器场地规划指南》的第 3.2.1 节中的 "规格 (冷却和空气调节要求)"表更新下面的表 [2-4](#page-35-1) 中的信息。表中列出了每个系统 组件的冷却和空气调节要求。

<span id="page-35-1"></span>表 **2-4** 规格 (冷却和空气调节要求)

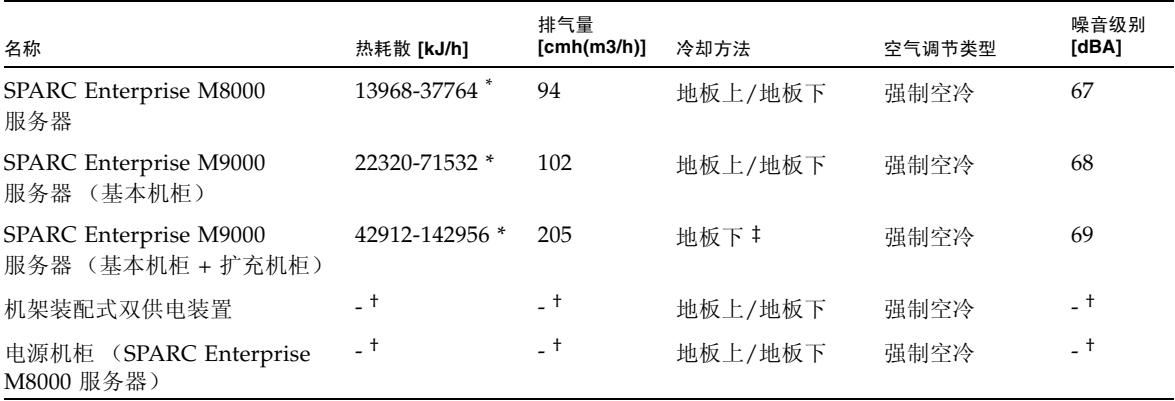

#### 表 **2-4** 规格 (冷却和空气调节要求)(续)

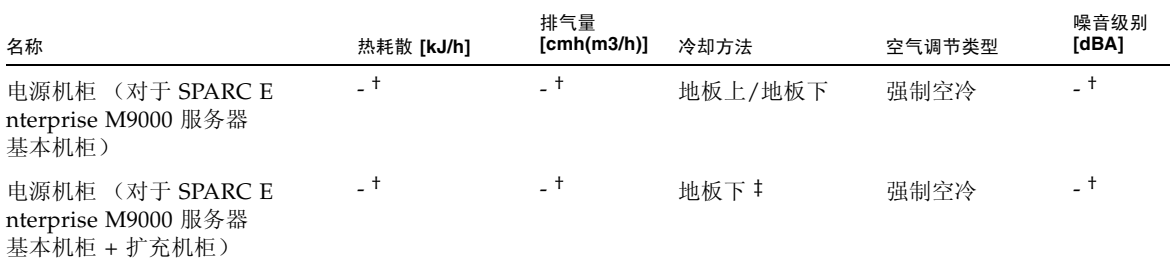

\* 热耗散随功耗的不同而有所不同。根据实际系统配置确定功耗,然后确定正确的值。

† 电源机柜的热耗散、排气量和噪音值包括在 SPARC Enterprise M8000 服务器或 SPARC Enterprise M9000 服务器的相关值中。

<span id="page-36-0"></span>‡ 在安装海拔高度范围为海平面以上 0 至 400 米 (1312 英尺)以内时,可以选择地板上冷却作为服务器的冷却方法。

### 电气规格

将对 《Sun SPARC Enterprise M8000/M9000 服务器场地规划指南》的第 3.3 节更新 以下各表。

表 **2-5** 规格 \* (单相电源要求)

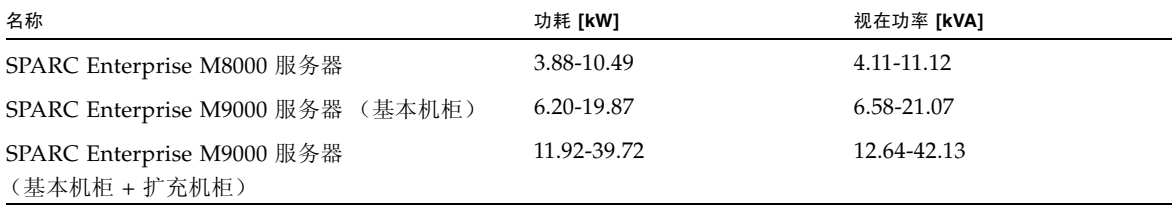

\* 最大功耗值和视在功率值随装配的 CPU 类型的不同而不同。要规划配备了不同类型 CPU 的服务器的安装,应以较大功耗的 CPU 为基 础。有关 CPU 类型的信息,请参见《Sun SPARC Enterprise M8000/M9000 服务器场地规划指南》的第 3.3.6 节"CPU 类型和服务器 最大功耗"。

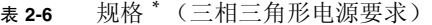

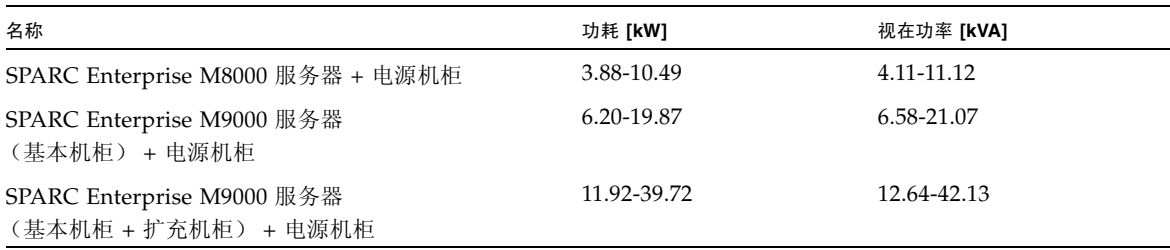

\* 最大功耗值和视在功率值随装配的 CPU 类型的不同而不同。要规划配备了不同类型 CPU 的服务器的安装,应以较大功耗的 CPU 为基 础。有关 CPU 类型的信息,请参见 《Sun SPARC Enterprise M8000/M9000 服务器场地规划指南》的第 3.3.6 节 "CPU 类型和服务器 最大功耗"。

#### 表 **2-7** 规格 \* (三相星形电源要求)

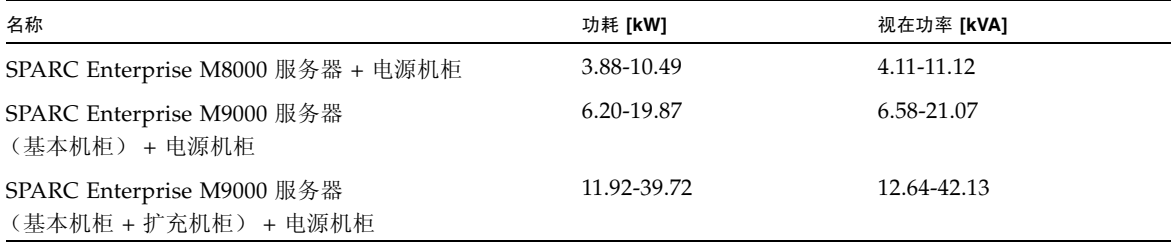

<span id="page-37-0"></span>\* 最大功耗值和视在功率值随装配的 CPU 类型的不同而不同。要规划配备了不同类型 CPU 的服务器的安装,应以较大功耗的 CPU 为基 础。有关 CPU 类型的信息,请参见 《Sun SPARC Enterprise M8000/M9000 服务器场地规划指南》的第 3.3.6 节 "CPU 类型和服务器 最大功耗"。

### CPU 类型和服务器的最大功耗

将对 《Sun SPARC Enterprise M8000/M9000 服务器场地规划指南》的第 3.3.6 节中的 "CPU 类型和电源规格"信息更新下面所示信息,包括以下各表。

本节介绍 CPU 类型和服务器的最大功耗。有四种类型的 CPU。 SPARC Enterprise M8000/M9000 服务器的电源规格随 CPU 类型和系统配置的不同而有所不同。

表中按 CPU 类型列出了最大功耗、视在功率和热耗散等规格。表下方所述数据表示了 系统配置,其中,每个 CPU/内存板单元 (CPUM) 都装有相同的 CPU。

#### <sup>表</sup> **2-8** M8000 服务器上的 CPU 类型和电源规格\*

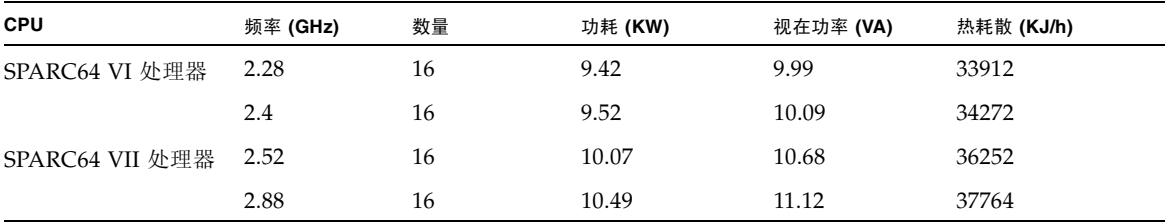

\* M8000 系统配置:CMU x 4、 4GB DIMM x 128、 IOU x 4、 HDD x 16、 PCI-E x 32、 DAT x 1。

#### <sup>表</sup> **2-9** M9000 服务器上的 CPU 类型和电源规格 (基本机柜)\*

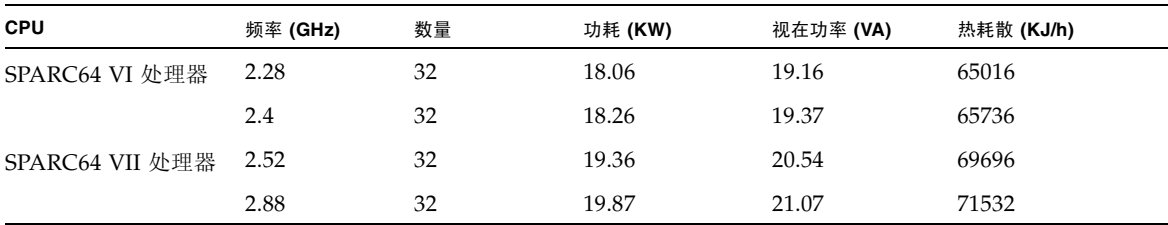

\* M9000 (基本机柜)系统配置:CMU x 4、 4GB DIMM x 128、 IOU x 4、 HDD x 16、 PCI-E x 32、 DAT x 1。

<sup>表</sup> **2-10** M9000 服务器上的 CPU 类型和电源规格 (基本机柜 + 扩充机柜)\*

| <b>CPU</b>      | 频率 (GHz) | 数量 | 功耗 (KW) | 视在功率 (VA) | 热耗散 (KJ/h) |  |
|-----------------|----------|----|---------|-----------|------------|--|
| SPARC64 VI 处理器  | 2.28     | 64 | 36.11   | 38.30     | 129996     |  |
|                 | 2.4      | 64 | 36.51   | 38.73     | 131436     |  |
| SPARC64 VII 处理器 | 2.52     | 64 | 38.71   | 41.06     | 139356     |  |
|                 | 2.88     | 64 | 39.72   | 42.13     | 142992     |  |

<span id="page-38-0"></span>\* M9000 (基本机柜 + 扩充机柜)系统配置:CMU x 16、 4GB DIMM x 512、 IOU x 16、 HDD x 64、 PCI-E x 128、 DAT x 2。

## 电气规格

将对 《Sun SPARC Enterprise M8000/M9000 服务器概述指南》的第 1.2.2 节更新下面 所示信息,包括以下各表。表中显示了特定配置和程序负载的功耗示例。系统的功耗随 系统的配置、正在运行的程序的特征和环境温度的不同而有所差异。

表 **2-11** 功耗示例

| 项目   |                                                           | <b>M8000</b>   |                | M9000          |
|------|-----------------------------------------------------------|----------------|----------------|----------------|
|      |                                                           |                | 仅基本机柜          | 基本机柜 + 扩充机柜    |
| 环境温度 |                                                           | $25^{\circ}$ C | $25^{\circ}$ C | $25^{\circ}$ C |
| 配置*  | CMU:<br>2.52GHz CPU $\times$ 4,<br>$4GB$ DIMM $\times$ 32 | $\overline{4}$ | 8              | 16             |
|      | IOU:<br>73GB HDD $\times$ 4,<br>PCIe $\pm x8$             | $\overline{4}$ | 8              | 16             |
| 功耗+  |                                                           | 7.48 kW        | 14.64 kW       | 29.96 kW       |

\* 安装了 10 W 的 PCIe 卡。

† 这些功耗只是示例。您可能会看到更高的功耗值,具体取决于工作负载的特性。

第 **3** 章

# <span id="page-40-0"></span>有关软件的信息

本节介绍特定软件和固件问题及解决方法。其中包含以下各节:

- 第 31 页的 "XCP [问题和解决方法"](#page-40-1)
- 第 32 页的 "Solaris OS [问题和解决方法"](#page-41-0)
- 第 44 [页的 "文档更新"](#page-53-0)

要获取修补程序并检查是否提供了用于修复这些问题的新修补程序,请访问: <http://sunsolve.sun.com>

# <span id="page-40-1"></span>XCP 问题和解决方法

本节列出了已知存在于 XCP 1092 发行版中的 XCP 问题。如果要使用 XCP 1090 或 1091 固件,请参阅相应固件版本的 《Sun SPARC Enterprise M8000/M9000 服务器 产品说明》中的本节。

表 [3-1](#page-40-2) 列出了 XCP 问题和可能的解决方法。

<span id="page-40-2"></span><sup>表</sup> **3-1** XCP 问题和解决方法

| ID      | 说明                                                                                                    | 解决方法 |
|---------|----------------------------------------------------------------------------------------------------|------|
| 6789066 | 在 settimezone -c adddst 命令中,当将时区 将时区缩写和夏令时名称指定在七个字母以内。<br>缩写和夏令时名称设置为八个或更多字母时, 执行<br>showlogs 命令会导致段故障,并出现错误。 |      |

# <span id="page-41-2"></span><span id="page-41-0"></span>Solaris OS 问题和解决方法

本节包含有关 Solaris OS 问题的信息。下表列出了您可能会遇到的问题,具体取决于您 所使用的 Solaris OS 发行版。

## <span id="page-41-1"></span>所有支持的发行版中的 Solaris 问题

表 [3-2](#page-41-4) 列出了您可能会在任何 Solaris 发行版中遇到的 Solaris OS 问题。如果您的域运 行的不是最新的 Solaris 发行版,还要注意在您所用发行版之后的发行版中修复的 CR (在后面的表中有说明)。

<span id="page-41-4"></span><span id="page-41-3"></span><sup>表</sup> **3-2** 所有支持的发行版中的 Solaris OS 问题和解决方法 (1/3)

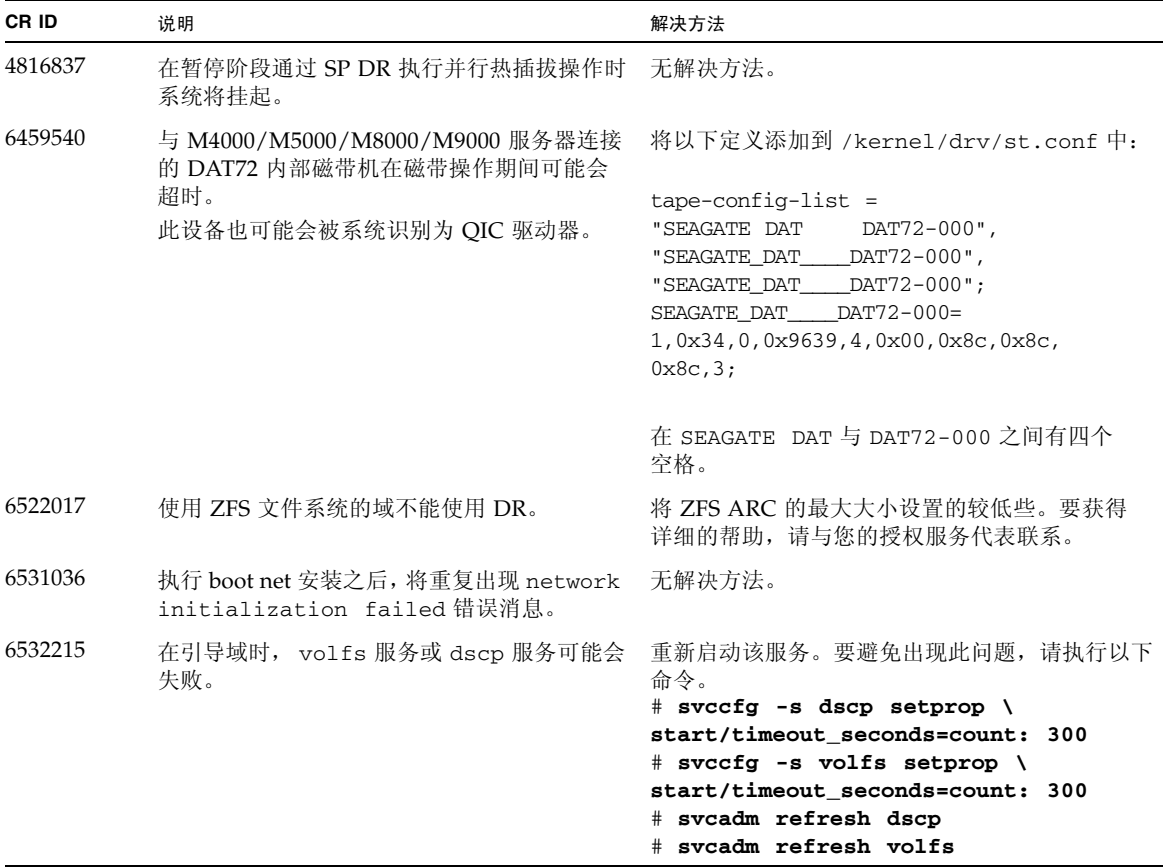

<sup>表</sup> **3-2** 所有支持的发行版中的 Solaris OS 问题和解决方法 (2/3)

| CR ID   | 说明                                                                                                    | 解决方法                                                                                                    |
|---------|----------------------------------------------------------------------------------------------------|----------------------------------------------------------------------------------------------------|
| 6588650 | 有时, M4000/M5000/M8000/M9000 服务器<br>在 XSCF 故障转移至备份 XSCF 或者从备份<br>XSCF 中故障转移后,无法进行灾难恢复。                                                                                                    | 无解决方法。                                                                                                    |
| 6589644 | 如果在使用 addboard 命令添加系统板之后<br>M8000/M9000 服务器上发生 XSCF 切换,<br>控制台将不再可用。                                                                                                    | 可以通过按 Ctrl-Q ("Ctrl" 键和 "Q" 键)恢复<br>控制台。                                                                                  |
| 6592302 | 不成功的 DR 操作会导致内存未完全配置。                                                                                                    | 可能可以通过使用 addboard -d 命令将板<br>重新添加到域中来进行恢复。否则,请重试<br>$deleteboard(8)$ .                                                    |
| 6660168 | 如果域中出现 ubc.piowbeue-cpu 错误,<br>则 Solaris 故障管理 cpumem-diagnosis 模块<br>可能会失败,从而导致 FMA 服务中断。<br>如果发生这种情况, 您将会在控制台日志中<br>看到与以下样例类似的输出:<br>SUNW-MSG-ID: FMD-8000-2K, TYPE:<br>Defect, VER: 1, SEVERITY: Minor<br>EVENT-TIME: Fri Apr<br>4 21:41:57 PDT<br>2008<br>PLATFORM: SUNW, SPARC-Enterprise, CSN:<br>2020642002, HOSTNAME: <hostname><br/>SOURCE: fmd-self-diagnosis, REV: 1.0<br/>EVENT-ID: 6b2e15d7-aa65-6bcc-bcb1-<br/>cb03a7dd77e3<br/>DESC: A Solaris Fault Manager<br/>component has experienced an error<br/>that required the module to be<br/>disabled. Refer to<br/>http://sun.com/msg/FMD-8000-2K for<br/>more information.<br/>AUTO-RESPONSE: The module has been<br/>disabled. Events destined for the<br/>module will be saved for manual<br/>diagnosis.<br/>IMPACT: Automated diagnosis and<br/>response for subsequent events<br/>associated with this module will not<br/>occur.<br/>REC-ACTION: Use fmdump -v -u<br/><event -id=""> to locate the module. Use<br/>(用途) fmadm reset <module> to reset<br/>the module.</module></event></hostname> | 如果 fmd 服务失败, 请在域中发出以下命令以<br>进行恢复:<br># svcadm clear fmd<br>然后, 重新启动 cpumem-diagnosis:<br># fmadm restart cpumem-diagnosis |
| 6668237 | 更换 DIMM 后,不会清除域中相应的 DIMM<br>错误。                                                                                                    | 请使用以下命令:<br># fmadm repair fmri   uuid<br># fmadm rotate                                                                  |

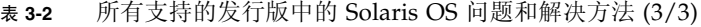

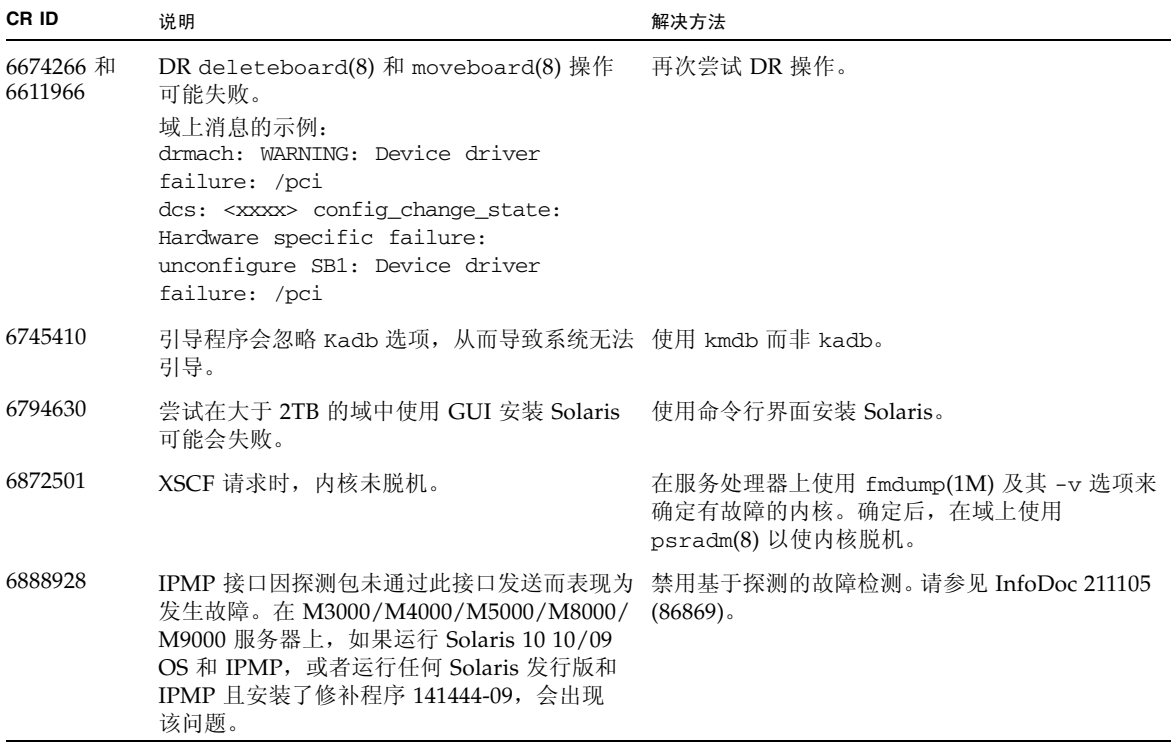

## 已在 Solaris 10 10/09 中修复的 Solaris 问题

表 [3-3](#page-44-2) 列出了已在 Solaris 10 10/09 OS 中修复的问题。可能会在早期发行版中遇到这 些问题。

<span id="page-44-2"></span><span id="page-44-0"></span><sup>表</sup> **3-3** 已在 Solaris 10 10/09 中修复的 Solaris OS 问题和解决方法

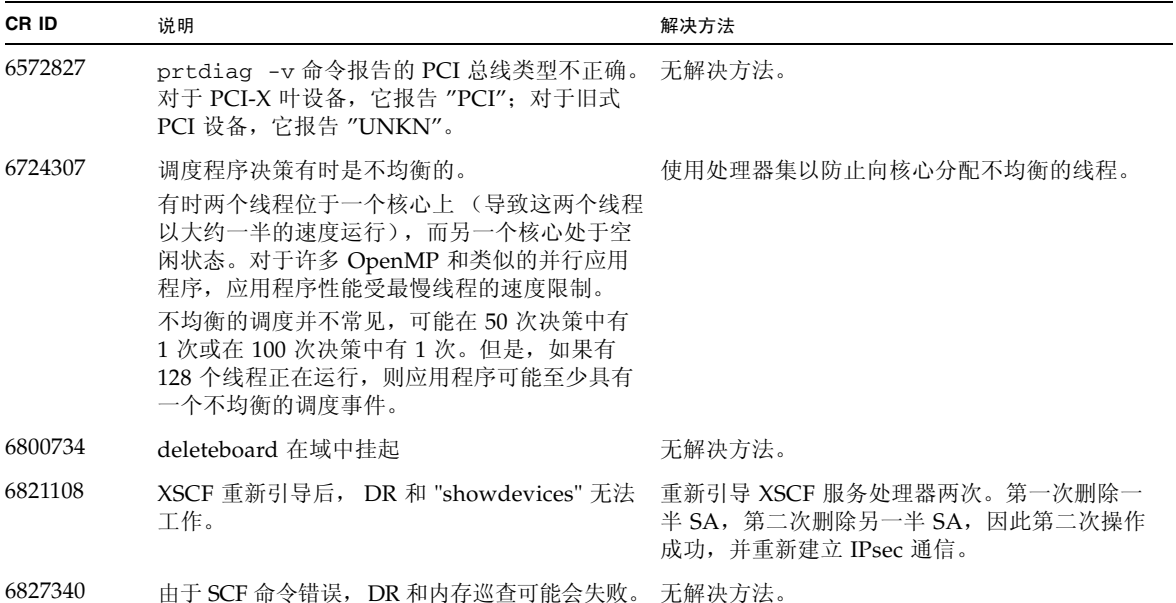

## 已在 Solaris 10 5/09 中修复的 Solaris 问题

表 [3-4](#page-44-3) 列出了已在 Solaris 10 5/09 OS 中修复的问题。可能会在早期发行版中遇到这些 问题。

<span id="page-44-3"></span><span id="page-44-1"></span><sup>表</sup> **3-4** 已在 Solaris 10 5/09 中修复的 Solaris OS 问题和解决方法 (1/2)

| <b>CRID</b> | 说明                                                                  | 解决方法                                                   |
|-------------|---------------------------------------------------------------------|--------------------------------------------------------|
| 6588555     | 对常驻内存执行 DR 操作期间,重置 XSCF 可能 不要在运行 DR 操作的同时启动 XSCF 重置。<br>会导致域出现紧急情况。 | 等待 DR 操作完成,然后再启动重置。                                    |
| 6623226     | Solaris 命令 lockstat(1M) 或 dtrace lockstat<br>提供程序可能会导致系统出现紧急情况。     | 不要使用 Solaris 1ockstat(1M) 命令或 dtrace<br>lockstat 提供程序。 |

<sup>表</sup> **3-4** 已在 Solaris 10 5/09 中修复的 Solaris OS 问题和解决方法 (2/2)

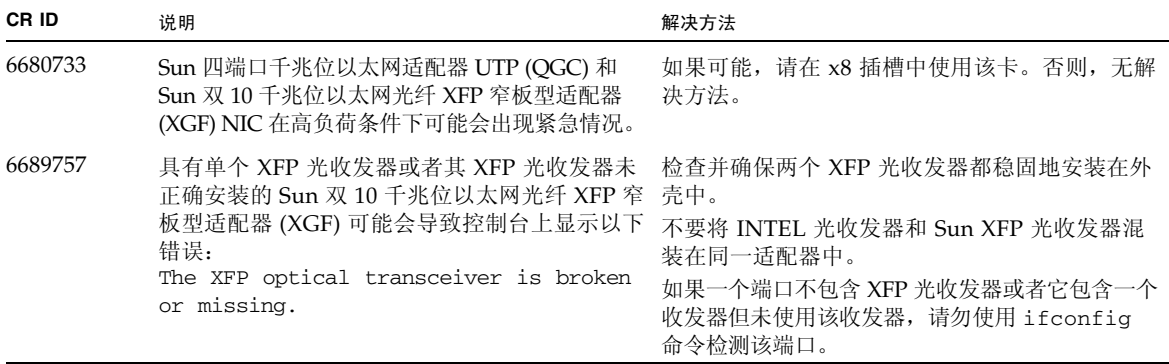

## 已在 Solaris 10 10/08 中修复的 Solaris 问题

表 [3-5](#page-45-1) 中列出了已在 Solaris 10 10/08 OS 中修复的问题。可能会在早期发行版中遇到 这些问题。

<span id="page-45-1"></span><span id="page-45-0"></span><sup>表</sup> **3-5** 已在 Solaris 10 10/08 中修复的 Solaris OS 问题和解决方法 (1/3)

| CR ID   | 说明                                                                                                    | 解决方法                                                    |
|---------|----------------------------------------------------------------------------------------------------|---------------------------------------------------------|
| 6511374 | 如果内存区由于过多的错误导致禁用, 会在引导<br>过程中出现内存转换警告消息。                                                                                                    | 系统重新引导后,可以使用 fmadm repair 命令<br>来防止在下次引导时再发生该问题。        |
| 6533686 | 当 XSCF 的系统资源较低时,重新定位常驻内存 请稍后重试 DR 操作。<br>的 DR deleteboard 或 moveboard 操作可能<br>会失败, 并显示以下一个或多个错误:<br>SCF busy<br>DR parallel copy timeout<br>此问题仅适用于托管多个域的四 XSB 配置系统板。 |                                                         |
| 6535018 | 在包含 SPARC64 VII 处理器的 Solaris 域中,<br>当您将线程计数增加到一个大于 256 的值时,<br>频繁使用 Solaris 内核的工作负荷可能不会按<br>预期方式扩展。                                                                   | 对于包含 SPARC64 VII 处理器的 Solaris 域,<br>请将域限制为最多包含 256 个线程。 |

6556742 当 DiskSuite 在 DR 期间无法读取 metadb 时, 系统会出现紧急情况。该错误会影响下列各卡: • SG-XPCIE2FC-QF4, 4 千兆位 PCI-e 双端口 光纤通道 HBA • SG-XPCIE1FC-QF4, 4 千兆位 PCI-e 单端口 光纤通道 HBA • SG-XPCI2FC-QF4, 4 千兆位 PCI-X 双端口 光纤通道 HBA • SG-XPCI1FC-QF4, 4 千兆位 PCI-X 单端口 光纤通道 HBA 如果可以通过另一个主机总线适配器访问 metadb 的副本,则可以避免发生紧急情况。 6589833 如果您要添加 Sun StorageTek Enterprise Class 4 无解决方法。 千兆位双端口光纤通道 PCI-E HBA 卡 (SG-XPCIE 2FC-QF4),而同时 SAP 进程正尝试访问连接到此 卡的存储设备,则 DR addboard 命令可能会导致 系统挂起。如果在网络通信流量很大的情况下使用 以下卡,则系统挂起的可能性会增加: • X4447A-Z, PCI-e 四端口千兆位以太网 适配器 UTP • X1027A-Z1, PCI-e 双 10 千兆位以太网 光纤 XFP 窄板型适配器 6614737 如果存在以下任一情况,则 DR de1eteboard(8) 如果存在以下任一情况,请避免执行 DR 操作: 和 moveboard(8) 操作可能会挂起: DIMM 已降级。 域中包含具有不同内存大小的系统板。 • 内存降级 - 要确定系统中是否包含降级的内存, 请使用 XSCF 命令 showstatus。 • 内存大小不同 - 要确定域中是否包含具有不同 内存大小的系统板,请在域上使用 XSCF 命令 showdevices 或 prtdiag 命令来显示内存 大小列表。 如果 DR 命令挂起,请重新引导域进行恢复。 6619224 对于包含 SPARC 64 VII 处理器的 Solaris 域, 在某些异常情况下,具有 256 个或更多个线程 的单个域可能会挂起较长的一段时间。恢复后, uptime 命令将显示极高的平均负荷值。 对于包含 SPARC 64 VII 处理器的 Solaris 域, 在单个 Solaris 域中,域的容量不要超过 256 个 虚拟处理器。这就是说在单个域配置中最多使用 32 个 CPU (M8000 服务器的最大配置)。 6632549 执行 DR 操作后,域上的 fmd 服务可能无法进入 在域上发出以下命令: 维护模式。 **# svcadm clear fmd** 6660197 如果存在以下任一情况,DR 可能会导致域挂起。 在系统规范文件 (/etc/system) 中设置以下参数: • 域中包含 256 个或更多个 CPU。 • 出现内存错误并且 DIMM 已降级。 set drmach:drmach\_disable\_mcopy = 1 重新引导域。 **CR ID 说明 解决方法** 

<sup>表</sup> **3-5** 已在 Solaris 10 10/08 中修复的 Solaris OS 问题和解决方法 (2/3)

<sup>表</sup> **3-5** 已在 Solaris 10 10/08 中修复的 Solaris OS 问题和解决方法 (3/3)

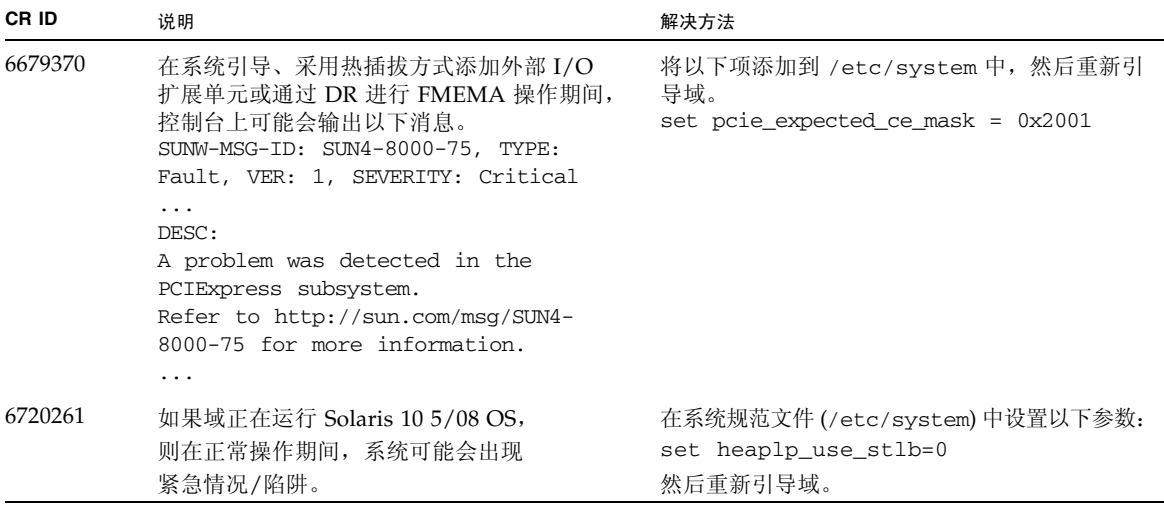

## <span id="page-47-0"></span>已在 Solaris 10 5/08 中修复的 Solaris 问题

表 [3-6](#page-47-1) 中列出了已在 Solaris 10 5/08 OS 中修复的问题。可能会在早期发行版中遇到这 些问题。

<span id="page-47-1"></span>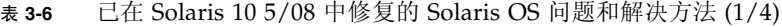

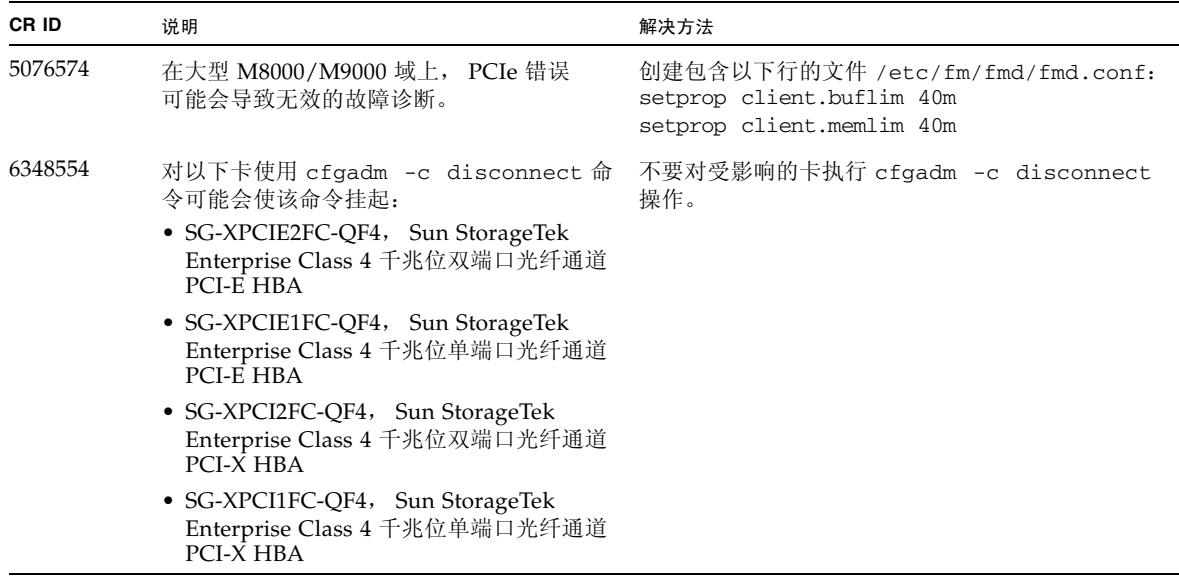

| CR ID   | 说明                                                                                                    | 解决方法                                                                                                    |
|---------|----------------------------------------------------------------------------------------------------|----------------------------------------------------------------------------------------------------|
| 6402328 | 在单个域中使用多于六个 IOUA 卡 (基本<br>I/O卡)的客户可能会在高 I/O 压力期间遇<br>到紧急情况。                                                                                          | 将单个域中的 IOUA 的最大数量限制为 6。                                                                                                    |
| 6472153 | 如果您在 M4000/M5000/M8000/M9000<br>服务器之外的 sun4u 服务器上创建 Solaris<br>Flash 归档文件, 然后将该文件安装在这些服<br>务器其中之一上,将不会正确设置控制台的<br>TTY 标志。这样可能会导致控制台在承受负<br>载期间丢失字符。  | 在从 Solaris Flash 归档文件安装 Solaris OS 之后,<br>立即远程登录到 M4000/M5000/M8000/M9000<br>服务器并按以下方式重置控制台的 TTY 标志:<br># sttydefs -r console<br># sttydefs -a console -i "9600 \hupcl<br>opost onlcr crtscts" -f "9600"<br>此过程只需执行一次。 |
| 6505921 | 系统 PCIe 总线控制器上的可更正错误生成无<br>效的故障。                                                                                                    | 创建包含以下行的文件 /etc/fm/fmd/fmd.conf:<br>setprop client.buflim 40m<br>setprop client.memlim 40m                                                                                                    |
| 6522433 | 重新引导后, fmdump 针对 CPU 故障标识的<br>主板可能不正确。                                                                                                    | 在 XSCF 上检查系统状态。                                                                                                    |
| 6527811 | 如果外部 I/O 扩展单元是使用 PCI<br>热插拔进行配置的, 则 XSCF 的<br>showhardconf(8) 命令无法显示<br>安装在外部 I/O 扩展单元中的 PCI 卡<br>的信息。                                               | 无解决方法。如果外部 I/O 扩展单元中的每个 PCI<br>卡是使用 PCI 热插拔进行配置的, 则会正确显示该<br>PCI 卡的信息。                                                                                                    |
| 6536564 | showlogs(8) 和 showstatus(8) 命令可能会 要避免出现此问题, 请在域上执行以下命令。<br>报告错误的 I/O 组件。                                                                             |                                                                                                    |
|         |                                                                                                    | #cd /usr/platform/SUNW, SPARCEnterprise<br>\ /lib/fm/topo/plugins                                                                                                    |
|         |                                                                                                    | # mv ioboard.so ioboard.so.orig                                                                                                    |
|         |                                                                                                    | # svcadm restart fmd                                                                                                    |
|         |                                                                                                    | 如果显示以下消息, 请与服务工程师联系:                                                                                                    |
|         |                                                                                                    | SUNW-MSG-ID: SUNOS-8000-1L, TYPE:<br>Defect, VER: 1, SEVERITY: Minor<br>EVENT-TIME: Sun May 6 18:22:24 PDT<br>2007                                                                                                    |
|         |                                                                                                    | PLATFORM: SUNW, SPARC-Enterprise,<br>CSN: BE80601007, HOSTNAME: sparc                                                                                                    |
| 6545143 | 在对用户堆栈地址的 TLB 未命中进行陷阱处<br>理期间, 系统出现紧急情况的可能性很小。如<br>果用户堆栈与执行清除窗口陷阱 (ta 3) 的用<br>户进程同时被取消映射, 则可能会出现此问<br>题。故障消息包含以下字符串:<br>bad kernel MMU trap at TL 2 | 无解决方法。                                                                                                    |

<sup>表</sup> **3-6** 已在 Solaris 10 5/08 中修复的 Solaris OS 问题和解决方法 (2/4)

<sup>表</sup> **3-6** 已在 Solaris 10 5/08 中修复的 Solaris OS 问题和解决方法 (3/4)

| CR ID   | 说明                                                                                                    | 解决方法                                                                                        |
|---------|----------------------------------------------------------------------------------------------------|---------------------------------------------------------------------------------------------|
| 6545685 | 如果系统在开机自检 (power-on self-test,<br>POST) 时检测到可修正的内存错误 (CE),<br>则域可能会错误地降级 4 个或 8 个 DIMM。                                                                                                    | 通过在 /etc/system 中进行以下设置提高所用的<br>内存巡查超时值, 并重新引导系统:<br>set mc-opl:mc_max_rewrite_loop = 20000 |
| 6546188 | 当对以下卡运行热插拔 (cfgadm) 和 DR<br>操作 (addboard 和 deleteboard) 时,<br>系统会出现紧急情况:<br>• X4447A-Z, PCI-e 四端口千兆位以太网<br>适配器 UTP<br>• X1027A-Z1, PCI-e 双 10 千兆位以太网<br>光纤 XFP 窄板型适配器                                                                      | 无解决方法。                                                                                      |
| 6551356 | 当运行热插拨 (cfgadm) 来配置先前未配置的<br>卡时,系统会出现紧急情况。在系统出现紧急<br>情况之前的很短一段时间内,控制台上将显示<br>消息 "WARNING: PCI Expansion ROM is<br>not accessible"。此缺陷会影响以下各卡:<br>• X4447A-Z, PCI-e 四端口千兆位以太网<br>适配器 UTP<br>• X1027A-Z1, PCI-e 双 10 千兆位以太网<br>光纤 XFP 窄板型适配器 | 使用 cfgadm -c disconnect 以彻底地移除卡。<br>在至少等待 10 秒钟之后, 可以使用 cfgadm -c<br>configure 命令将卡重新配置到域中。 |
| 6559504 | 对于下列各卡, 控制台上会出现 nxge:<br>NOTICE: nxge_ipp_eccue_valid_<br>$check: rd_ptr = nnn wr_ptr = nnn$<br>格式的消息:<br>• X4447A-Z, PCI-e 四端口千兆位以太网<br>适配器 UTP<br>● X1027A-Z1, PCI-e 双 10 千兆位以太网<br>光纤 XFP 窄板型适配器                                        | 可以放心地忽略这些消息。                                                                                |
| 6563785 | 如果断开以下各卡的连接然后又立即重新<br>连接, 则对卡执行热插拨操作可能会失败:<br>• SG-XPCIE2SCSIU320Z Sun StorageTek<br>PCI-E 双端口 Ultra320 SCSI HBA<br>• SGXPCI2SCSILM320-Z Sun StorageTek<br>PCI 双端口 Ultra 320 SCSI HBA                                                      | 断开卡的连接后, 等待几秒钟, 然后再进行重新<br>连接。                                                              |
| 6564934 | 当使用以下网卡时, 如果对包括常驻内存的<br>板执行 DR deleteboard 操作,将导致连接<br>断开:<br>● X4447A-Z, PCI-e 四端口千兆位以太网<br>适配器 UTP<br>● X1027A-Z1, PCI-e 双 10 千兆位以太网<br>光纤 XFP 窄板型适配器                                                                                    | 完成 DR 操作之后, 重新配置受影响的网络接口。<br>有关基本的网络配置过程, 请参阅 ifconfig 手册<br>页以了解更多信息。                      |

| CR ID   | 说明                                                                                                    | 解决方法                                                                                                    |
|---------|----------------------------------------------------------------------------------------------------|----------------------------------------------------------------------------------------------------|
| 6568417 | 成功执行 CPU DR deleteboard 操作后,<br>如果正在使用以下网络接口, 则系统会出现<br>紧急情况:                                               | 将以下行添加到 /etc/system 中并重新引导系统:<br>set ip:ip_soft_rings_cnt=0                                               |
|         | • X4447A-Z, PCI-e 四端口千兆位以太网<br>适配器 UTP                                                                      |                                                                                                    |
|         | ● X1027A-Z1, PCI-e 双 10 千兆位以太网<br>光纤 XFP 窄板型适配器                                                             |                                                                                                    |
| 6571370 | 已经发现, 在实验室条件下进行压力测试时,<br>使用以下卡会导致数据损坏:                                                                      | 将以下行添加到 /etc/system 中并重新引导系统:<br>set nxge: nxge rx_threshold_hi=0                                         |
|         | ● X4447A-Z, PCI-e 四端口千兆位以太网<br>适配器 UTP                                                                      |                                                                                                    |
|         | ● X1027A-Z1, PCI-e 双 10 千兆位以太网<br>光纤 XFP 窄板型适配器                                                             |                                                                                                    |
| 6584984 | 带有 -w 选项的 busstat(1M) 命令可能会导<br>致 M8000/M9000 服务器域重新引导。                                                     | 无解决方法。请勿对 pcmu_p 使用带有 -w 选项的<br>busstat $(1M)$ 命令。                                                        |
| 6589546 | prtdiag 不显示下列各卡的所有 IO 设备:<br>• SG-XPCIE2FC-EM4 Sun StorageTek<br>Enterprise Class 4 千兆位双端口光纤通道<br>PCI-E HBA | 使用 prtdiag -v 获得完整输出。                                                                                     |
|         | • SG-XPCIE1FC-EM4 Sun StorageTek<br>Enterprise Class 4 千兆位单端口光纤通道<br>PCI-E HBA                              |                                                                                                    |
| 6663570 | 出现紧急情况。                                                                                                    | 涉及编号最低的 CPU 的 DR 操作可能会导致域 请勿使用 DR 移除装有 CPU ID 最低的 CPU 的系统<br>板。使用 Solaris prtdiag 命令确定 CPU ID 最低的<br>CPU. |

<sup>表</sup> **3-6** 已在 Solaris 10 5/08 中修复的 Solaris OS 问题和解决方法 (4/4)

## 已在 Solaris 10 8/07 中修复的 Solaris 问题

表 [3-7](#page-50-1) 中列出了已在 Solaris 10 8/07 OS 中修复的问题。可能会在早期发行版中遇到这 些问题。

<span id="page-50-1"></span><span id="page-50-0"></span><sup>表</sup> **3-7** 已在 Solaris 10 8/07 中修复的 Solaris OS 问题和解决方法 (1/4)

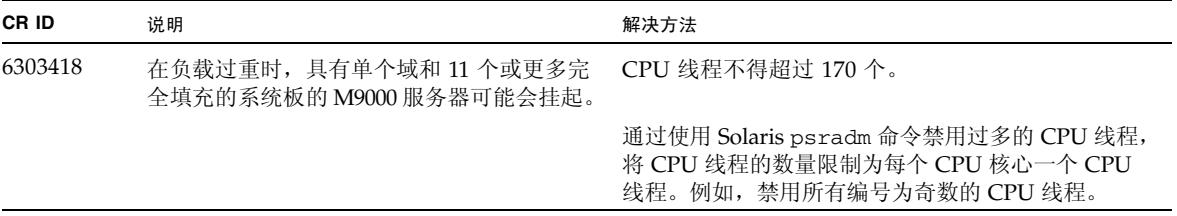

<sup>表</sup> **3-7** 已在 Solaris 10 8/07 中修复的 Solaris OS 问题和解决方法 (2/4)

| CR ID   | 说明                                                                                                    | 解决方法                                                                                                    |
|---------|----------------------------------------------------------------------------------------------------|----------------------------------------------------------------------------------------------------|
| 6416224 | 使用连接数超过 5,000 的单个 NIC 卡时,<br>系统性能可能会下降。                                                                                                    | 请使用多个 NIC 卡分散网络连接。                                                                                                    |
| 6441349 | I/O错误可能会使系统挂起。                                                                                                    | 无解决方法。                                                                                                    |
| 6485555 | 由于竞争情况, 可能会造成板载千兆位<br>以太网 NVRAM 损坏。此竞争情况出现<br>的可能性非常小。                                                                                                    | 无解决方法。                                                                                                    |
| 6496337 | 在出现无法更正的错误 (uncorrectable error,<br>UE) 紧急情况后, 可能无法装入 "cpumem-<br>diagnosis"模块。系统会正常运行,但通常由<br>FMA 使用此模块自动诊断的事件将需要手动<br>诊断。<br>示例:<br>SUNW-MSG-ID: FMD-8000-2K, TYPE:<br>Defect, VER: 1, SEVERITY: Minor<br>EVENT-TIME: Thu Feb 15 15:46:57 JST<br>2007<br>PLATFORM: SUNW, SPARC-Enterprise,<br>CSN: BE80601007, HOSTNAME: col2-ffem7-<br>d <sub>0</sub> | 如果已出现该问题,请使用以下<br>解决方法:<br>1. 删除 cpumemdiagnosis 文件:<br># rm /var/fm/fmd/ckpt/cpumemdiagnosis \<br>/cpumem-diagnosis<br>2. 重新启动 fmd 服务:<br># svcadm restart fmd<br>要预先避免此问题, 请在文件<br>/lib/svc/method/svc-dumpadm中添加以下行:<br>#<br>savedev=none<br>rm -f /var/fm/fmd/ckpt/cpumemdiagnosis \<br>/cpumem-diagnosis<br># |
| 6495303 | 在 Sun SPARC Enterprise M4000/M5000<br>服务器的 IOU 插槽 1 中使用 PCIe 双端口<br>Ultra320 SCSI 控制器卡 (SG-(X)PCIE<br>2SCSIU320Z) 可能会导致系统出现紧急情况。                                                                                                    | 请勿在 IOU 插槽 1 中使用此卡。                                                                                                    |
| 6498283 | 在域中执行 psradm 操作期间使用 DR<br>deleteboard 命令可能会导致系统出现<br>紧急情况。                                                                                                    | 无解决方法。                                                                                                    |
| 6499304 | 在出现大量可修正的错误 (correctable error,<br>CE) 时, 控制台上会显示意外的消息且 CPU<br>不脱机。<br>示例:<br>SUNW-MSG-ID: FMD-8000-11, TYPE:<br>Defect, VER: 1, SEVERITY: Minor<br>EVENT-TIME: Fri Feb 2 18:31:07 JST<br>2007<br>PLATFORM: SPARC-Enterprise, CSN:<br>BE80601035, HOSTNAME: FF2-35-0                                                                                     | 在 XSCF 上检查 CPU 状态。                                                                                                    |

<sup>表</sup> **3-7** 已在 Solaris 10 8/07 中修复的 Solaris OS 问题和解决方法 (3/4)

| CR ID   | 说明                                                                                                    | 解决方法                                                                                    |
|---------|----------------------------------------------------------------------------------------------------|-----------------------------------------------------------------------------------------|
| 6502204 | 出现 CPU UE 紧急情况后, 在引导时控制台<br>上可能会显示意外的错误消息。<br>示例:<br>SUNW-MSG-ID: FMD-8000-11, TYPE:<br>Defect, VER: 1, SEVERITY: Minor<br>EVENT-TIME: Tue Jan 9 20:45:08 JST<br>2007<br>PLATFORM: SUNW, SPARC-Enterprise,<br>CSN: 2030636002, HOSTNAME: P2-DC1-<br>$16 - d0$ | 如果看到意外消息, 请在 XSCF 上使用<br>showdomainstatus(8) 命令检查系统状态。                                  |
| 6502750 | 已插入或已移除的热插拔 PCI 卡可能不输出<br>通知消息。                                                                                                    | 无解决方法。                                                                                  |
| 6508432 | 大量的虚假 PCIe 可修正错误可能会被记录在<br>FMA 错误日志中。                                                                                                    | 要屏蔽这些错误,请将以下条目添加到<br>/etc/system 并重新引导系统:<br>set pcie:pcie_aer_ce_mask = 0x2001         |
| 6508434 | 使用 PCI 热插拔安装附加 PCI-X 卡或更换<br>PCI-X 卡时, 域可能出现紧急情况。                                                                                                    | 请勿使用 PCI 热插拔在同一 PCI 插槽上插入不同<br>类型的 PCI-X 卡。                                             |
| 6510861 | 使用 PCIe 双端口 Ultra320 SCSI 控制器卡<br>(SG-(X)PCIE2SCSIU320Z) 时, PCIe 可修正<br>错误会导致 Solaris 出现紧急情况。                                                                                                    | 将以下项添加到 / etc/system 中以防止出现此问题:<br>set pcie: pcie_aer_ce_mask = 0x31c1                  |
| 6520990 | 当重新引导域时, SCF 可能无法为共享同一个<br>物理板的其他域提供服务。 DR 操作可能会超<br>过默认的超时期限并且可能会出现紧急情况。                                                                                                    | 通过在 /etc/system 中设置以下语句来增加 DR<br>超时期限,并重新引导系统:<br>set drmach: fmem_timeout = 30         |
| 6527781 | 在两个域之间移动 DVD/DAT 驱动器时,<br>cfgadm 命令会失败。                                                                                                    | 无解决方法。要重新配置 DVD 驱动器/磁带机,<br>请从出现该问题的域中执行 reboot -r。                                     |
| 6530178 | DR addboard 命令可能会挂起。一旦出现此<br>问题, 将无法进行后续 DR 操作。要进行<br>恢复, 需要重新引导该域。                                                                                                    | 无解决方法。                                                                                  |
| 6530288 | cfgadm(1M) 命令可能无法正确显示 Ap_Id<br>格式。                                                                                                    | 无解决方法。                                                                                  |
| 6534471 | 在正常操作期间, 系统可能会出现紧急情况/<br>陷阱。                                                                                                    | 禁用内核大页面 TLB 编程。在文件 /etc/system<br>中,将 heaplp_use_stlb 变量更改为 0:<br>set heaplp_use_stlb=0 |
| 6535564 | 在通过 DR 添加的 XSB 上, 对 PCI 插槽 #0、<br>#1 或外部 I/O 扩展单元进行 PCI 热插拔可能<br>会失败。                                                                                                    | 如果需要在 XSB 上添加或移除 PCI 卡,请使用 DR,<br>而不要使用 PCI 热插拔。                                        |
| 6539084 | 如果域中存在 Sun Quad GbE UTP x8 PCIe<br>(X4447A-Z) 卡, 则少数情况下该域在重新引<br>导期间可能会出现紧急情况。                                                                                                    |                                                                                         |

<sup>表</sup> **3-7** 已在 Solaris 10 8/07 中修复的 Solaris OS 问题和解决方法 (4/4)

| CR ID   | 说明                                                                                                 | 解决方法                                      |
|---------|----------------------------------------------------------------------------------------------------|-------------------------------------------|
| 6539909 | 使用 boot net install 命令安装 Solaris<br>OS 时, 请不要使用以下 I/O 卡进行网络访问:<br>● X4447A-Z/X4447A-Z, PCIe 四端口千兆位 | 使用其他替代类型的网卡或板上网络设备来通过网络<br>安装 Solaris OS。 |
|         | 以太网适配器 UTP                                                                                         |                                           |
|         | • X1027A-Z/X1027A-Z, PCIe 双 10 千兆位<br>以太网光纤 XFP                                                    |                                           |
| 6542632 | 如果驱动程序连接失败, PCIe 模块中会发生 无解决方法。<br>内存泄漏。                                                            |                                           |

<span id="page-53-2"></span><span id="page-53-0"></span>文档更新

本节包含在文档集发布后公开或最近增加的最新信息。

注 **–** 联机手册页的更新比 《SPARC Enterprise M3000/M4000/M5000/M8000/M9000 Servers XSCF Reference Manual》的更新更频繁。

## <span id="page-53-1"></span>《SPARC Enterprise M3000/M4000/M5000/ M8000/M9000 Servers XSCF Reference Manual》

2009 年 8 月发布的 XCP 1090 版本的本文档不包含以下更改。

#### 表 **3-8** XSCF Reference Manual (1/4)

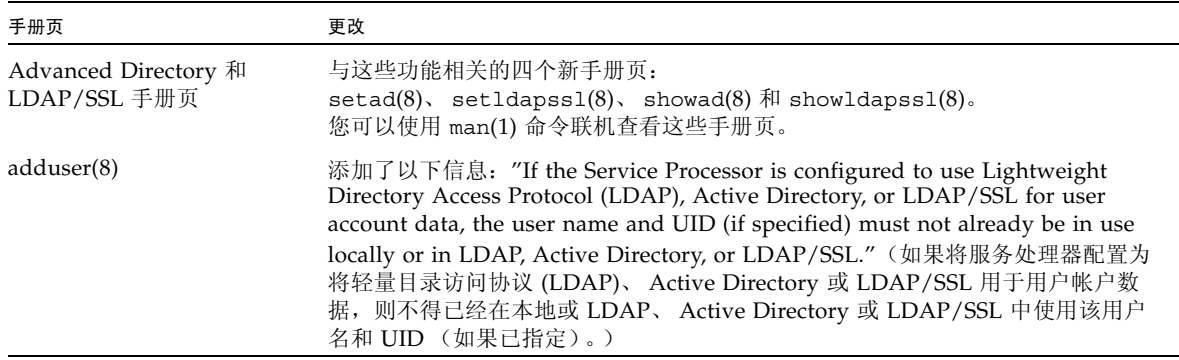

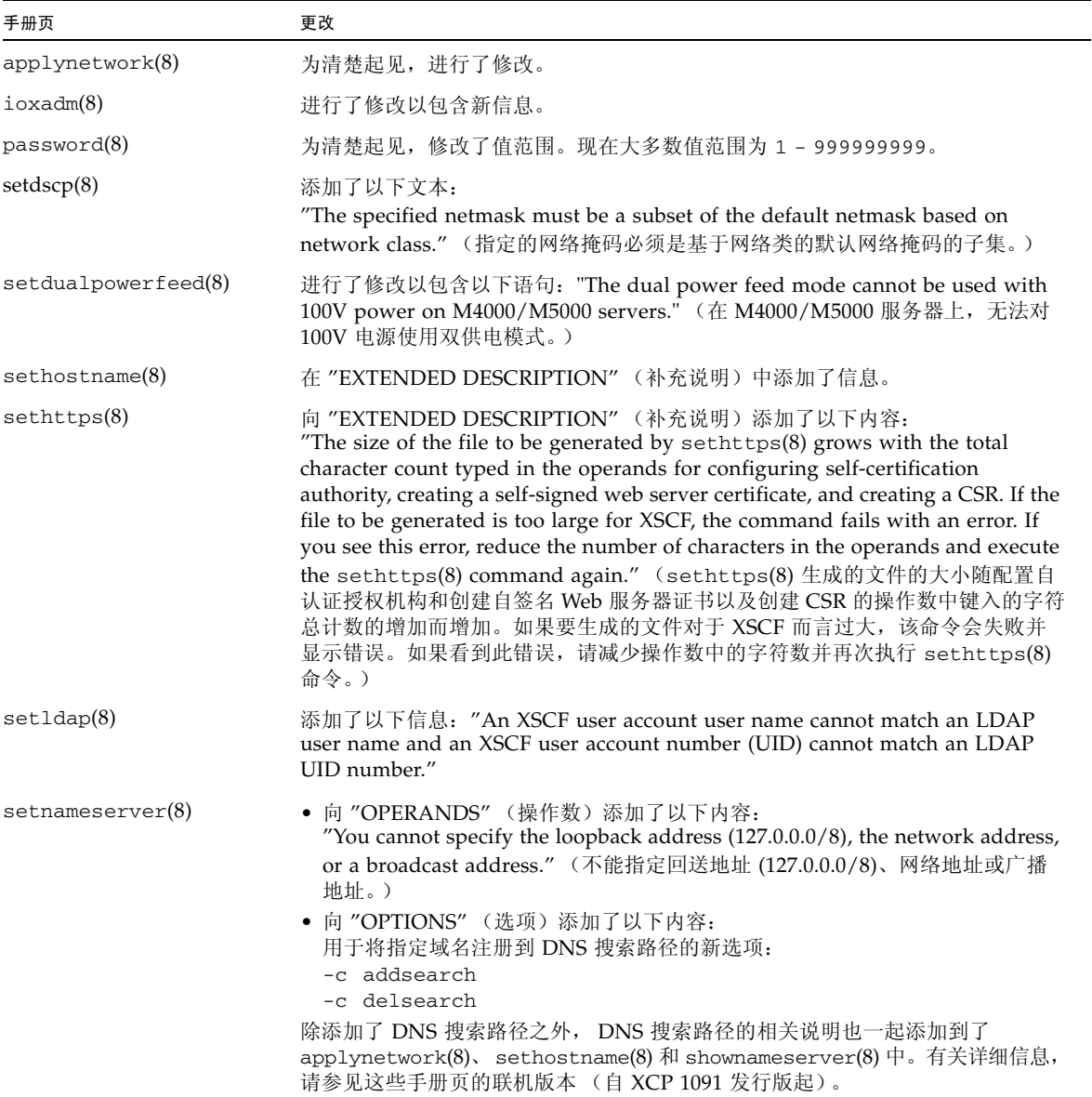

#### 表 **3-8** XSCF Reference Manual (2/4)

### 表 **3-8** XSCF Reference Manual (3/4)

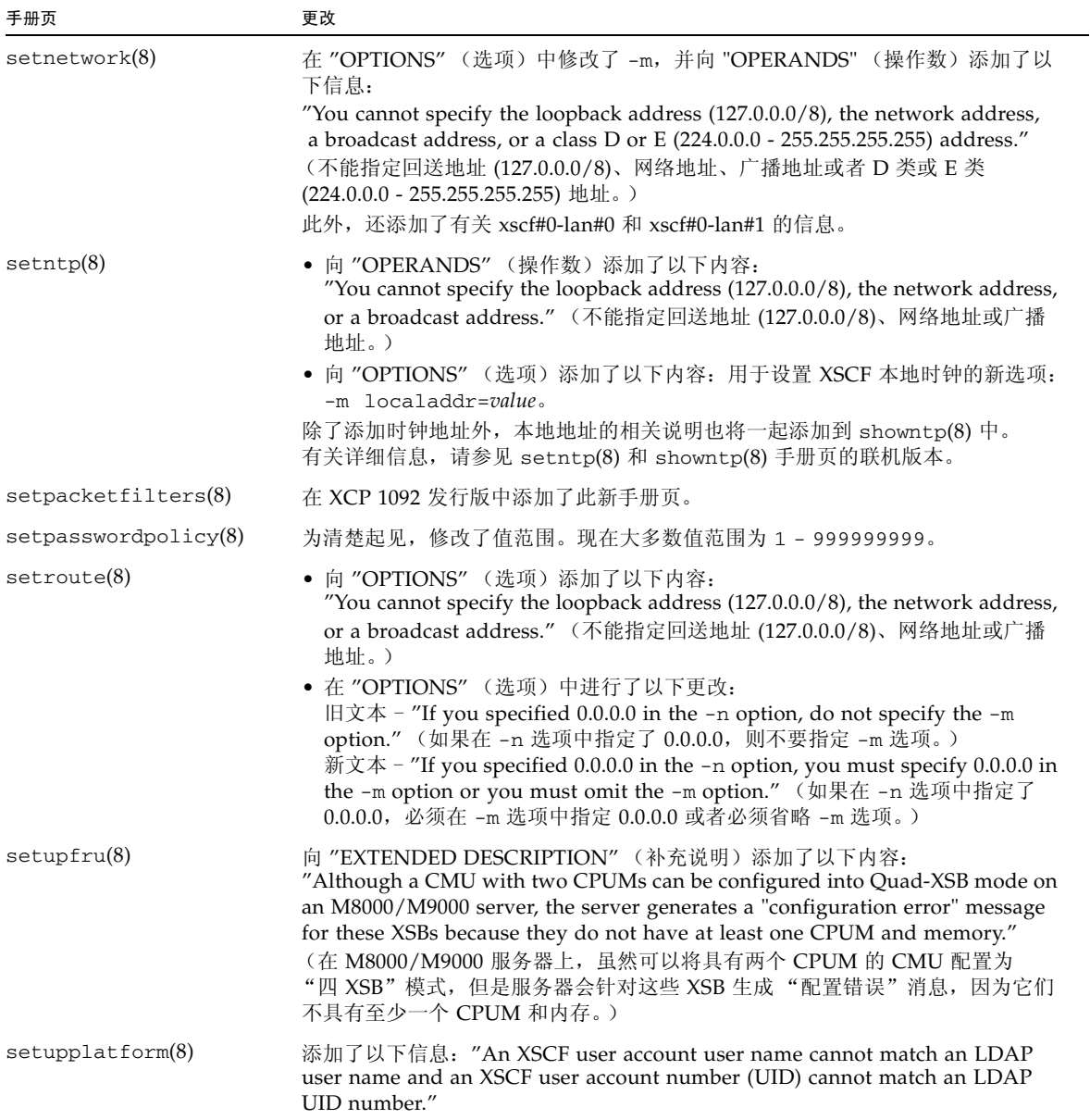

### showdevices(8) 向 "EXTENDED DESCRIPTION" (补充说明)添加了以下内容: "The showdevices(8) command displays a complete list of devices when executed right after a Solaris OS boot or a DR operation. However, when executed at other times, showdevices does not display a complete list if the Solaris OS has unloaded drivers for any unused devices. To be certain the displayed list is complete, run the devfsadm command with the -v option on the domain before running showdevices. For more information about the devfsadm command, see the Solaris devfsadm(1M) man page." (引导 Solaris OS 或执行 DR 操作后即刻执行 showdevices(8) 命令时,会显示设备的完整列 表。但是, 在其他时间执行时, 如果 Solaris OS 为任何未使用的设备卸载了驱动 程序, showdevices 不会显示完整的列表。要确定显示的列表是完整的, 请在域 中运行带有 -v 选项的 devfsadm 命令, 然后再运行 showdevices。有关 devfsadm 命令的更多信息,请参见 Solaris devfsadm(1M) 手册页。) showenvironment(8) 添加: "Airflow volume information is not supported on the M4000/M5000 servers." (M4000/M5000 服务器不支持气流量信息。) 替换: 旧文本 - "The power consumption information is displayed on the M3000/ M4000/M5000 servers." (M3000/M4000/M5000 服务器上显示功耗信息。) 新文本 - "The power consumption information is displayed on the M3000 server." (M3000 服务器上显示功耗信息。) showhardconf(8) 向 "EXAMPLES" (示例)添加了以下内容:一个具有 DC 电源的的 M3000 服务 器新示例、 PCI 卡信息, 以及 -M 选项。 showlogs(8) 添加: -M 选项, "EXTENDED DESCRIPTION" (补充说明)中有关状态和详细信息日志/ 电源日志的新信息,以及电源故障/恢复的其他参考。 showpacketfilters(8) 在 XCP 1092 发行版中添加了此新手册页。 手册页 きょうしゃ ついの 更改

#### 表 **3-8** XSCF Reference Manual (4/4)

## <span id="page-57-0"></span>《SPARC Enterprise M3000/M4000/M5000/ M8000/M9000 Servers XSCF User's Guide》

2009 年 8 月版的本文档中已添加以下更改或者不包含以下更改。

表 **3-9** 文档更新

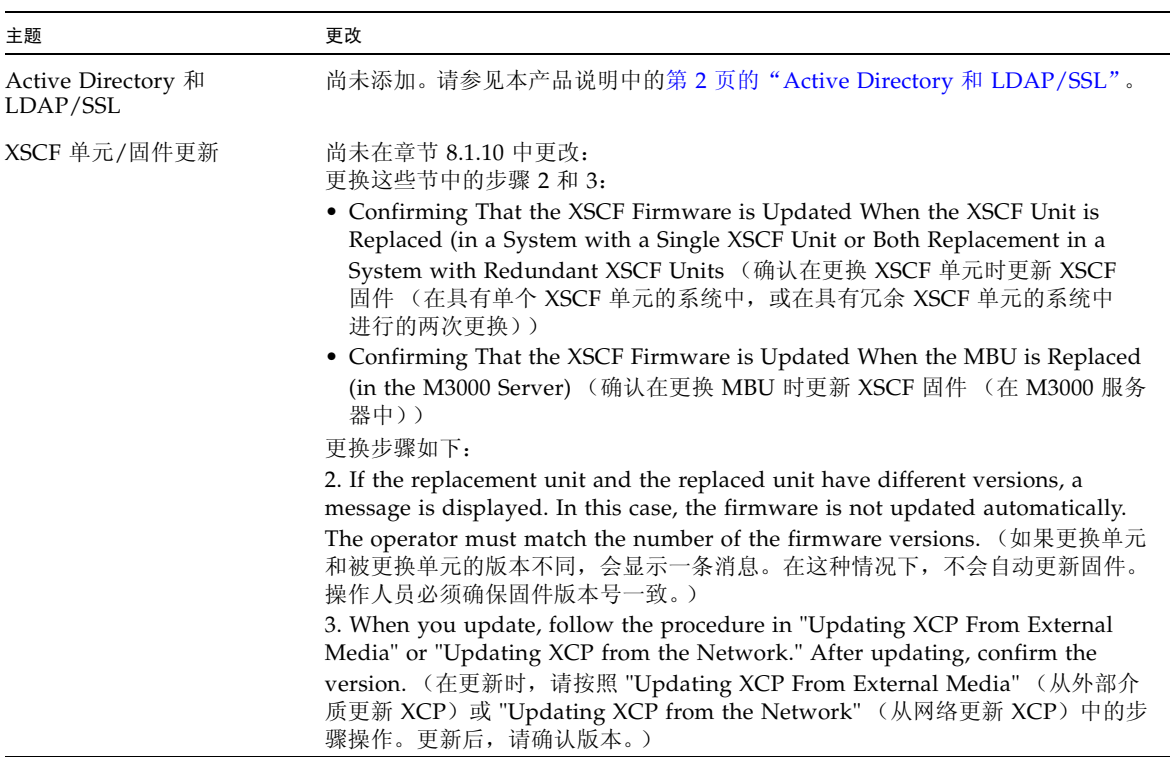